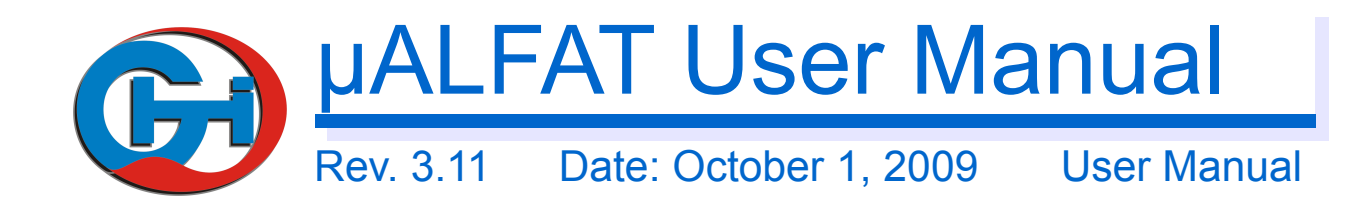

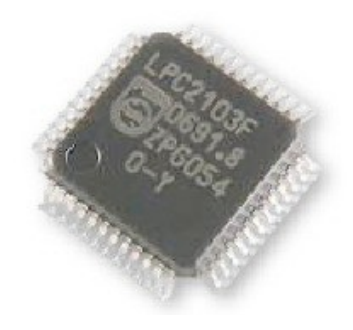

#### Document Information

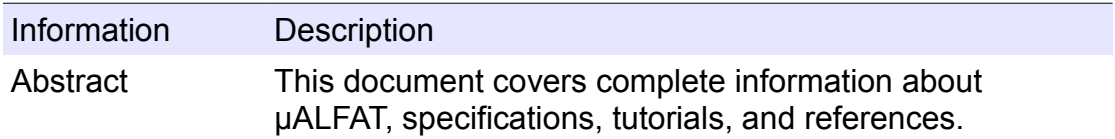

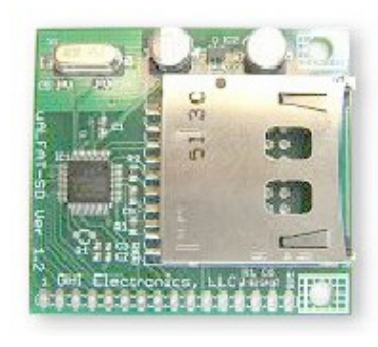

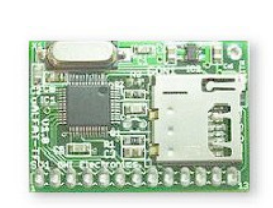

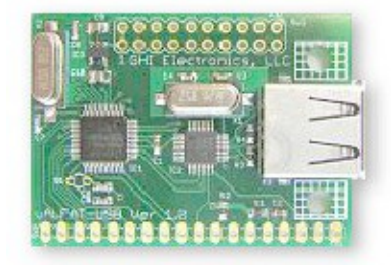

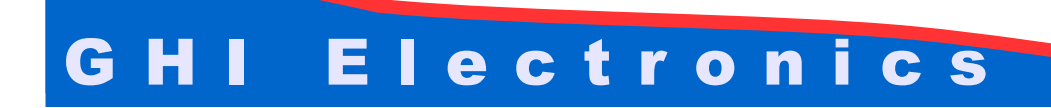

**Table of Contents** 

# **Table of Contents**

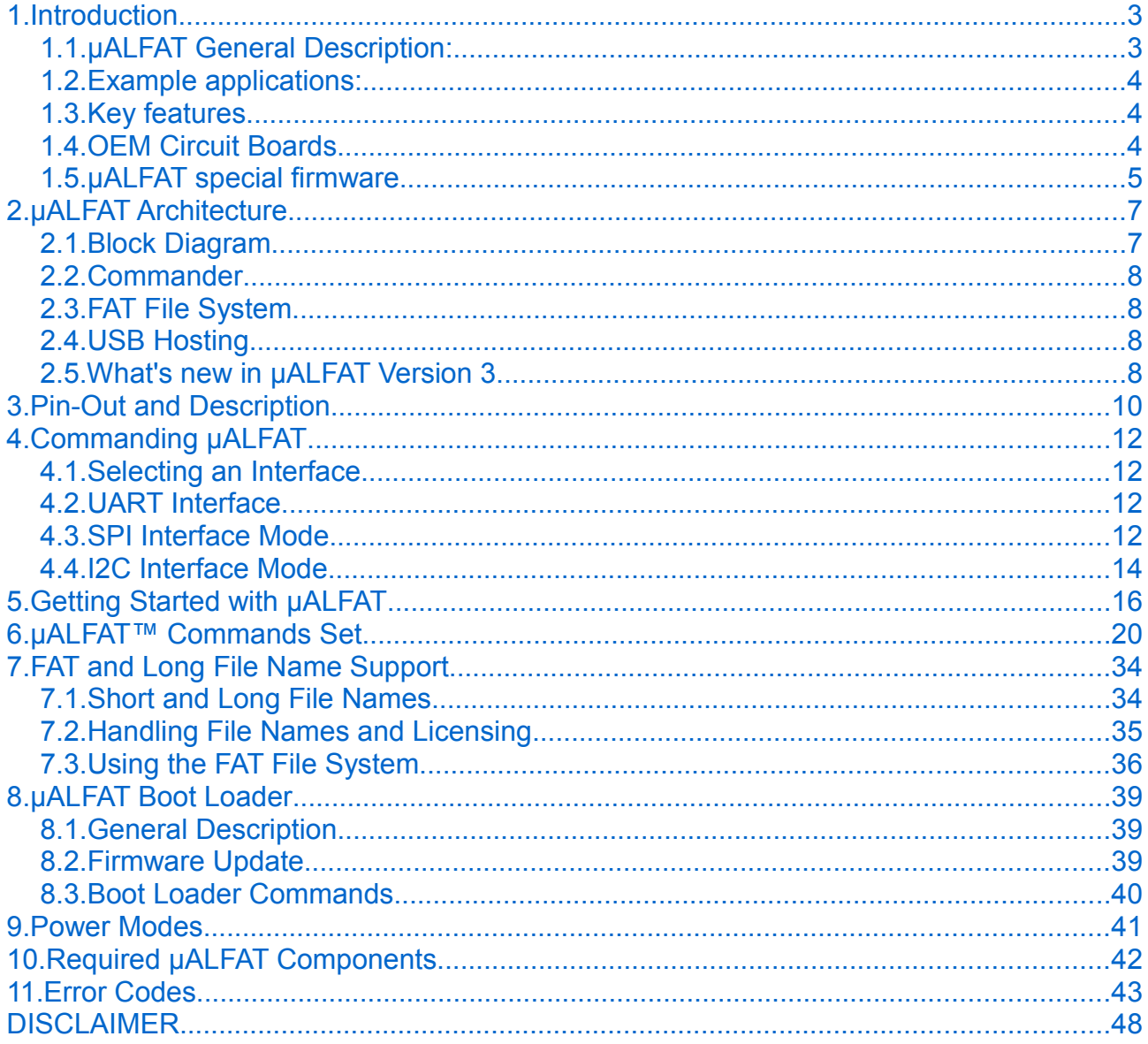

# <span id="page-2-1"></span>1. Introduction

# <span id="page-2-0"></span>1.1. µALFAT General Description:

Adding a file system, such as FAT, to products requires a lot of resources, not to forget the work involved in licensing the patented technologies, such as LFN. USB Host drivers and SD memory drivers are also other challenges. Thanks to μALFAT, companies can now access files on SD cards and USB memories in a very short time with very little resources.

µALFAT chipset is a full FAT (FAT16/FAT32) file system and USB/SD drivers on-a-chip. μALFAT requires very few external components to run. For communication, a simple microcontroller (PIC, AVR, basic stamp…etc.) with UART, SPI or I2C can be used. Basically, serial commands are sent to μALFAT to perform different tasks on the targeted media. MMC and SD memory cards can be accessed directly. USB Mass Storage Devices are accessed through a USB Host Controller (MAX3421E). Also, μALFAT supports Long File Name technology and International Languages represented by UNICODE format. It is licensed by Microsoft for the use of FAT File System and LFN (Long File Name) so it can be commercially used without any worries about patents or licensing issues\*.

The firmware in μALFAT is in-field upgradeable. Updates are available on GHI website and can be loaded on μALFAT by simply placing the file on a media and issuing the update command.

\* See **LFN** support and licensing section for details

# <span id="page-3-2"></span>1.2. Example applications:

- Digital cameras
- Printers
- Digital picture viewer
- MP3 players
- Data logger
- <span id="page-3-1"></span>● Automated machines

# 1.3. Key features

- Full FAT16 and FAT32
- Files and Directories support
- Licensed Long File Name support (V3.11 and above)\*
- Runs over UART, SPI or I2C
- Programmable UART (serial port) baud-rate.
- Up to 4 simultaneous file access
- Fast startup and media reconnect, about a second
- Fast file write and read. Average of 60 KBytes/Sec
- Supports Secure Digital (SD)and Multi Media Card (MMC)
- Supports SD High Capacity (SDHC) (Firmware Version 3)
- Supports USB Mass Storage Devices like thumb drives and card readers
- Field upgradeable firmware through a file on the connected media
- Very few external components required
- RTC (Real Clock Time) capable of running on external battery
- Low power consumption, 12mA
- Three power modes
- All I/O pins are 5 volt tolerant
- Small surface mount package, LQFP 48 pin
- -40°C to +85°C temperature operating range
- Lead free

\* See [LFN support and licensing](#page-33-1) section for details

# <span id="page-3-0"></span>1.4. OEM Circuit Boards

**μALFAT-TF**

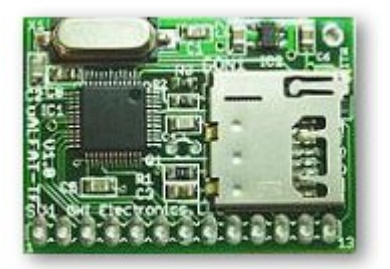

μALFAT-TF is an OEM board of μALFAT™ chip with TransFlash (micro SD) card connector. It has very small dimensions which makes it ideal for small data logger. This OEM board is one of the smallest OEMs with high performance file system abilities , about 1" by 1.4"!

# **μALFAT-SD**

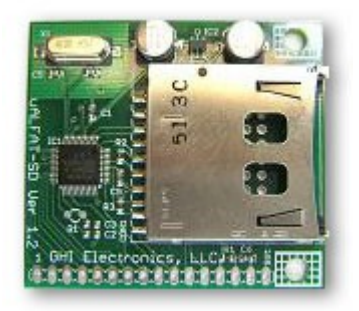

μALFAT-SD is an OEM board of μALFAT™ chip. The low cost and the ease of use, makes μALFAT-SD the ultimate solution for OEMs and hobbyists.

# **μALFAT-USB**

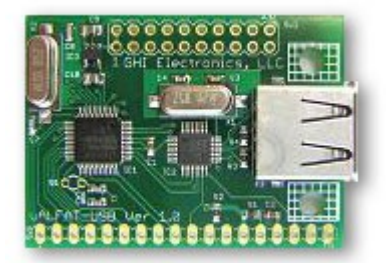

Similar to μALFAT-SD but with USB connector

<span id="page-4-0"></span>1.5. μALFAT special firmware

μALFAT chipset can handle different firmwares:

## **μALFAT firmware**

μALFAT firmware supports FAT file system with Long File Name support and can access FAT file system on USB Mass Storage devices and SD cards. This manual explains this firmware in details

### **GHI3232 firmware**

GHI3232 is much simpler firmware. No commands are available and all data received are saved on the media.

For more information, refer to GHI3232 User Manual

# <span id="page-6-1"></span>2. µALFAT Architecture

µALFAT is a combination of powerful features on compact LPC2103 micro controller from NXP with a great software architecture from GHI Electronics that provides an easy interface to any other system, through UART, SPI or I2C. It includes a robust and fast FAT file system that accesses MMC/SD Cards and USB mass storage devices through a USB Host Controller (MAX3421E).

# <span id="page-6-0"></span>2.1. Block Diagram

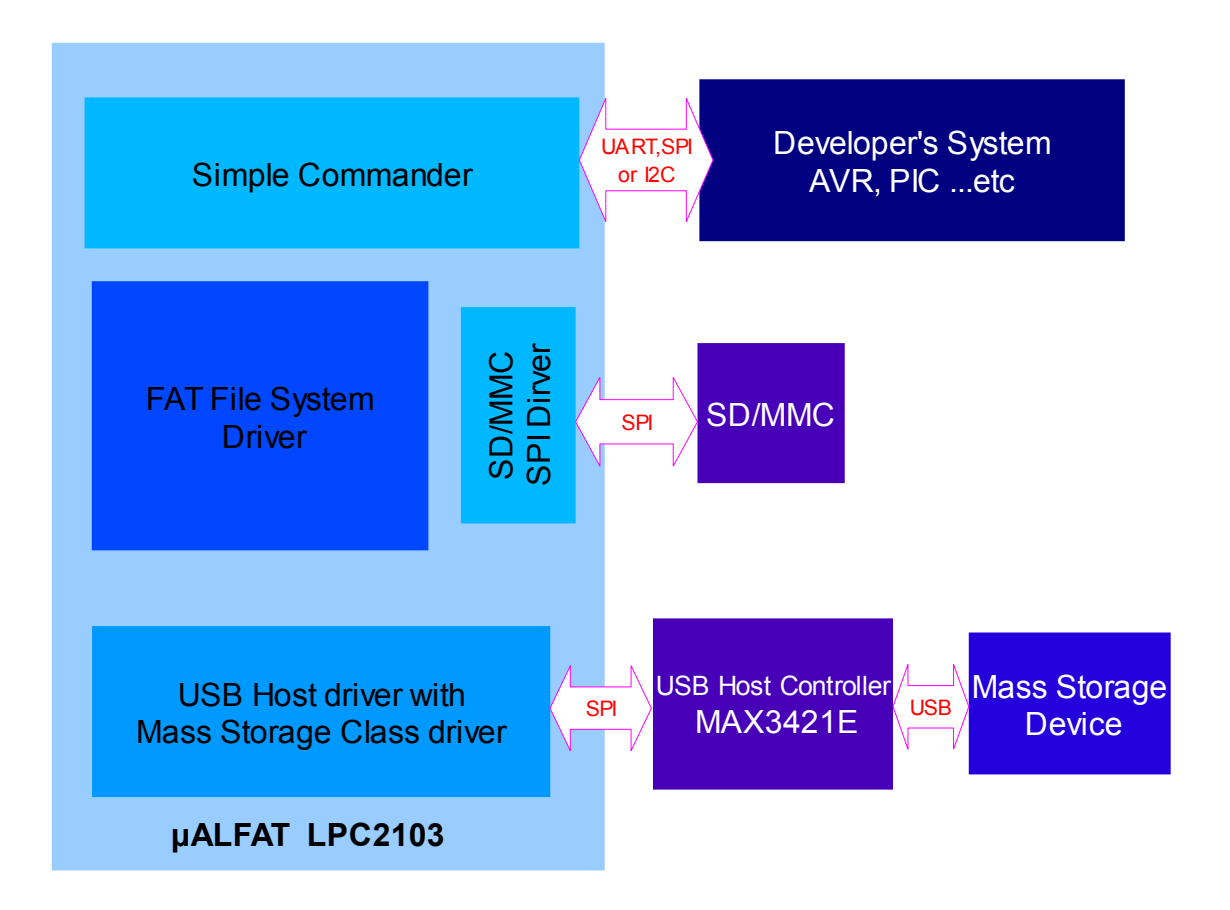

# <span id="page-7-3"></span>2.2. Commander

The main function of commander is to provide the user with a simple tool to control µALFAT to get the full use of its functions.

UART, SPI or I2C are used to let the user communicate with the firmware. All commands are entered in ASCII characters. ASCII is used to simplify troubleshooting and to allow commands to be typed manually or coded in software easily.

# <span id="page-7-2"></span>2.3. FAT File System

FAT support can connect to two kinds of storage media types. The media types are SD/MMC cards and USB Mass Storage device (SCSI command subclass, bulk only protocol) which includes thumb flash, USB hard drives and card readers. Keep in mind that all devices must be formatted FAT16 or FAT32.

Some supported FAT File System features:

- $\bullet$  FAT16, FAT32
- Licensed Long File Names (V3.11 and up)\*
- Access up to 4 opened files simultaneously
- Access directories (folders)
- File access functions include read, write, append, seek, tell, find, delete, make folder, remove folder ...etc
- Modification of files at random offsets using Seek and Tell

\* See [LFN support and licensing](#page-33-1) section for details

# <span id="page-7-1"></span>2.4. USB Hosting

USB hosting is done through MAX3421E USB Host Controller chip. μALFAT architecture includes USB hosting driver in addition to Mass Storage Device driver (SCSI command subclass, bulk only protocol) which includes thumb flash, USB hard drives and memory card readers.

# <span id="page-7-0"></span>2.5. What's new in μALFAT Version 3

μALFAT3 is a complete rebuilt version of the previous μALFAT firmwares. It has an all new USB stack engine and a very robust FAT system structure. In  $\mu$ ALFAT3, you can enjoy all the features of μALFAT2 and more. μALFAT2 firmware is denoted by versions 2.xx, whereas, μALFAT3 firmware is denoted by version 3.xx

Some new features are:

• Long file name support\*

• File Seek/Tell: μALFAT can change any contents of a file without affecting the rest of the data. This is done using Seek to change the current position in a file and Tell to get the current position in a file.

#### \* See [LFN support and licensing](#page-33-1) section for details

Application running on μALFAT2 should work fine with μALFAT3. However, the new internal engines of μALFAT3 handle data differently and might return a different error code than μALFAT2. If the user is not checking for specific error codes, which should be the case for most users, the transfer to μALFAT3 is transparent.

## **Migrating from μALFAT2 to μALFAT3**

If the user is moving from V2 software to V3, attention should be taken for the N command if using Long File Names.

"N" command returns the next short name directory in a list. This command behaves the same in μALFAT3 and is provided for backward compatibility reasons only. In order to correctly report the next directory name with long name support, a new command is added, the "L" command which gets the next long name in a list when LFN is enabled.

Here are the cases the user would encounter with the "N" command when upgrading to Version 3 firmware:

- The user does not use this command in the existing system: No change is necessary.
- The user uses this command in the existing system and will always use valid short names: No change is necessary. Note that short names only use capital letters, if a non-capital letter is encountered, it is treated as long name.
- The user uses this command in the existing system and is looking to use long names in the future: The "N" command should be replaced with the new "L" command.

# <span id="page-9-0"></span>3. Pin-Out and Description

The following Table includes a brief description of µALFAT chipset pins.

**Note:** The schematics of μALFAT OEM boards should be used as a reference design. The OEM boards are μALFAT-SD, μALFAT-USB and μALFAT-TF.

Advanced details on oscillator and power tolerance can be found in the LPC2103 data sheet from NXP website.

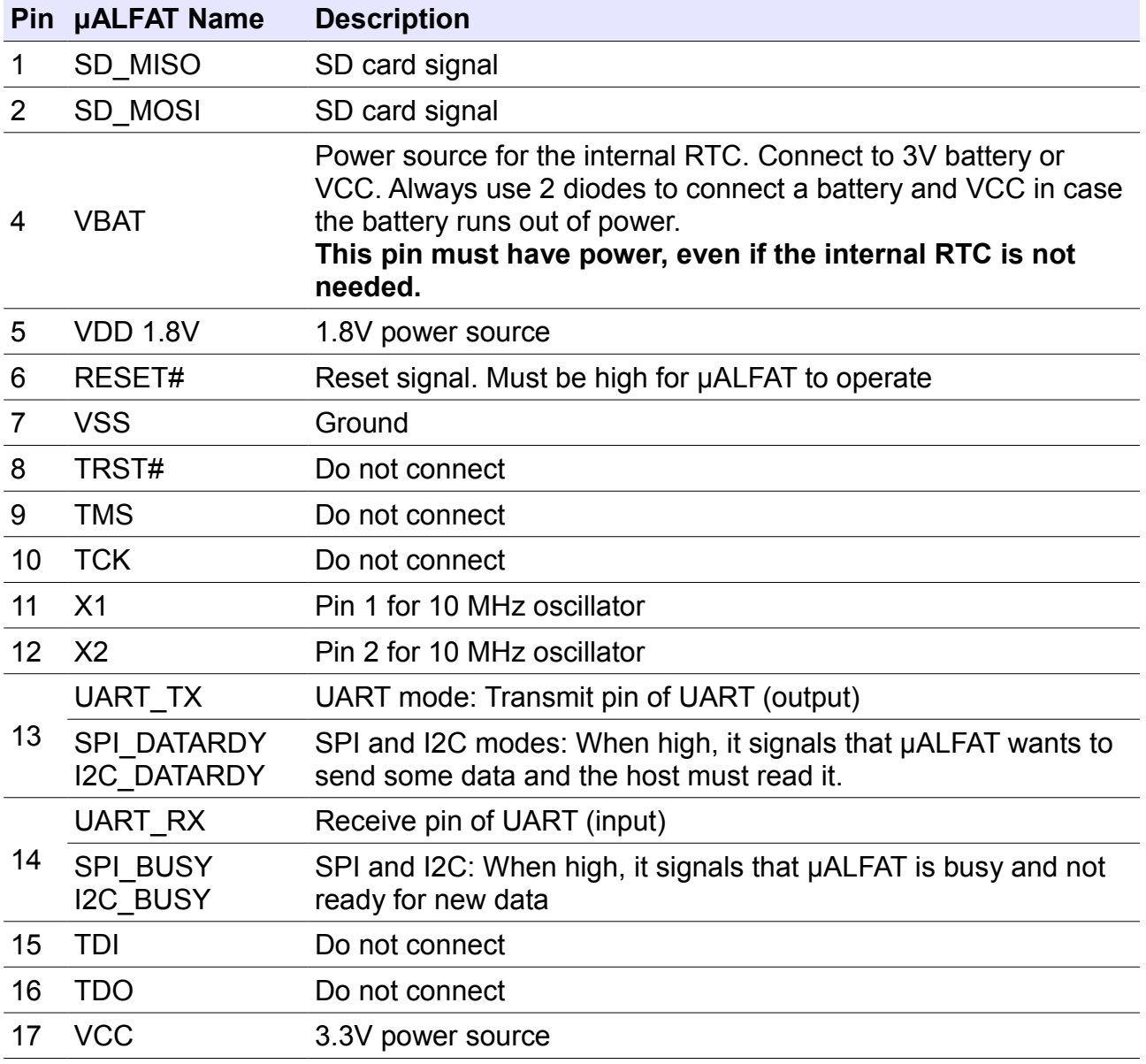

## GHI Electronics, LLC **NALFAT User Manual**

Pin-Out and Description

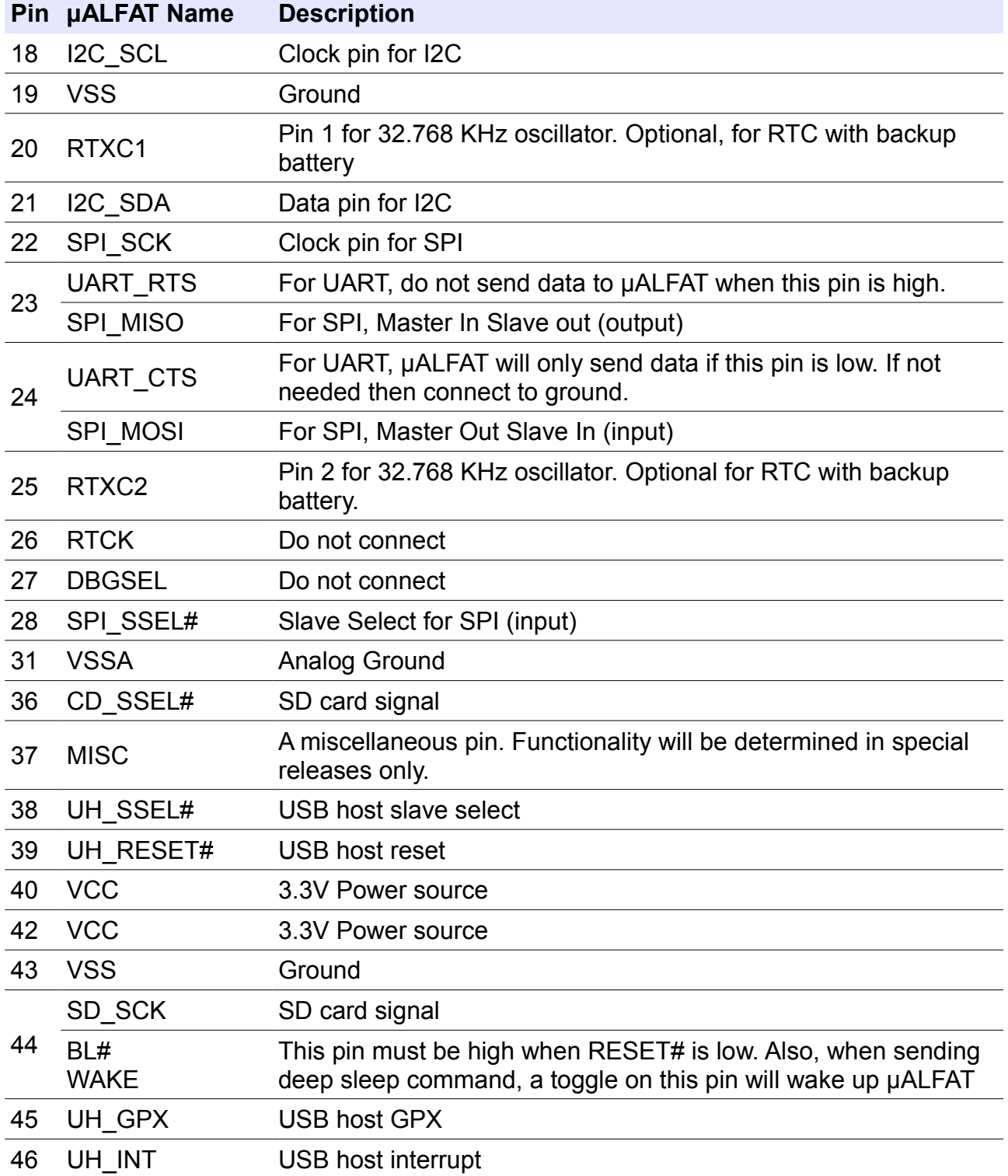

• All pins that are not listed in the table above must be left unconnected. Always, consult μALFAT-SD schematics.

• Pins ending with the symbol '#' are active low.

# <span id="page-11-3"></span>4. Commanding μALFAT

# <span id="page-11-2"></span>4.1. Selecting an Interface

μALFAT uses UART, I2C or SPI to communicate with any external microcontroller. At power up, μALFAT samples SPI\_SSEL# and SPI\_SCK pins to determine what interface to use. The following table describes the states:

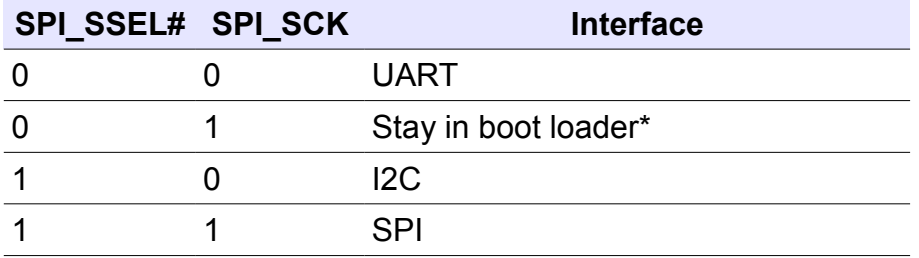

\* In this mode the boot loader will not execute the firmware and will run UART at 9600 baud.

# <span id="page-11-1"></span>4.2. UART Interface

In UART interface mode, UART TX pin is used to send data to your microcontroller and UART RX pin to receive commands from your microcontroller. The default baud rate for UART is 9600. Always use 8 bit with no parity and 1 stop bit. Baud rate can be changed through the commands. CTS and RTS lines must be used to insure no data loss at high speeds. CTS pin is an input to μALFAT and when it is high μALFAT will not send data and will wait for it to go low. CTS should be low as long as possible to not slow down μALFAT. RTS pin is output from μALFAT and it is set high when μALFAT FIFO is full. Depending on data transfer speed, RTS pin may never go high because μALFAT is contentiously emptying the FIFO.

**Note:** The internal UART have hardware TX FIFO that is 16 byte long. After asserting CTS, μALFAT may still send the internal FIFO, up to 16 bytes.

**Important:** uALFAT will NOT send any data if CTS pin is high. If this pin is not used, it must be connected to ground.

# <span id="page-11-0"></span>4.3. SPI Interface Mode

In SPI mode six pins are used for communication, to implement slave SPI. Two pins are used for handshaking. SPI\_SSEL, SPI\_SCK, SPI\_MISO, and SPI\_MOSI are the standard

#### Commanding μALFAT

SPI pins where SSEL is used for Slave Select, SCK is the Serial Clock, MISO is the data line going from μALFAT to your microcontroller, and MOSI is the data line going from your microcontroller to μALFAT.

The Handshaking lines are SPI\_DATARDY and SPI\_BUSY. When μALFAT has data to send to the PC, it raises DATARDY line. The host (SPI master) must read the data from μALFAT as fast as possible. Data and commands can be sent to μALFAT at any time except when SPI\_BUSY is high.

In the nature of SPI, the data flow is full duplex. On every SPI transaction, a byte is swapped between the master (your system) and the slave (μALFAT). This is great until you need to read data from μALFAT but you don't want to send a command. μALFAT implements a software mechanism to handle this issue. Two special numbers are used to handle the flow control. 0xFF and we will call it NDT (No Data Token) and 0xFE and will call it HDT (Half Data Token) Whenever μALFAT SPI sees NDT (again, it is 0xFF,) it will ignore it. This allows you to read μALFAT without sending data. Of course you are sending NDT but it will be ignored by μALFAT SPI driver.

This is everything you need to do if you are using numbers from 0 to 0xFD. Usually, this is good in most cases as μALFAT commands are ASCII based and most users save files as ASCII text. If you need to send 0xFF to μALFAT, you have to send HDT followed by any number between 0x00 and 0xFD. μALFAT will understand this as real 0xFF number and will not ignore it. For 0xFE, you have to send HDT followed by a second HDT.

Here is a simple example in 'C' language on how your transmit routine should work:

```
SendData(char c)
{
      if( c == 0xFF )
      {
             SendSPI(0xFE);
             SendSPI(0);
      \text{else} if (c == 0xFE)
       {
             SendSPI(0xFE);
             SendSPI(0xFE);
      }else
      SendSPI(c);
}
```
If polling is preferred, it is possible to keep polling μALFAT and not check DATARDY pin at all. When there is no data, μALFAT will return NDT (0xFF).

**Important:** μALFAT requires the following in order for SPI to work:

• SCK is output from your system.

- $\bullet$  SCK is idle high.
- SCK is slower than 8 MHz in full power mode and slower than 1.25 in reduced power mode.
- Data is shifted out MSB first.
- Data is latched on the rising edges.

For further details and timing diagrams, consult LPC2103 data sheet and manual from NXP Semiconductor.

# <span id="page-13-0"></span>4.4. I2C Interface Mode

I2C was completely updated starting with firmware version 3.05. The new setup can run with 2 wires only and it is more solid.

## **Before version 3.05 and all version 2.xx**

Four pins are needed for I2C communication. The USER\_I2C\_SCL and USER I2C SDA are the two I2C bus lines. I2C DATARDY and I2C\_BUSY lines work exactly the same way as SPI\_DATARDY and SPI\_BUSY work except the interface is half duplex. When DATARDY is high, you can't send data to μALFAT until all the data is read and DATARDY is back low. μALFAT runs in slave I2C mode always. The slave address of μALFAT is 0xA4 with maximum clock on 400K. This address is fixed and can't be changed.

### **Firmware version 3.05 and above**

The handshaking pins, DATARDY and BUSY are still available if user wants to use them but they are not required. DATARDY indicates that μALFAT has some data to send when it is high and BUSY flags that μALFAT input buffer is full and no more data should be sent.

If data is requested from μALFAT over I2C and μALFAT has no data to send back then it responds with 0xFF (No Data Token). Users who do not wish to use DATARDY can pool μALFAT till it responds with any value other than 0xFF.

Now, if μALFAT really needs to send 0xFF (returning binary data from a file) then it will send back 0xFE followed by 0x00. 0XFE (Half Data Token) is another special number. To return 0xFE, μALFAT send back 0xFE followed by 0xFE.

This is the same as how HDT and NDT are handed in SPI.

Note that this is only for data coming back from uALFAT. If you need to send 0xFF then there is no need to do anything special, simply send 0xFF.

To get away without the need to check BUSY, we have to make sure that file write chunks are less than or equal to 100 bytes. Everything else will work fine as long as the response is read after every issued command. So, for any command such as read file

Commanding μALFAT

or create directory...etc. there is no need for checking BUSY pin. Only when a user is writing file, the data sent has to be in chunks of 100 bytes or less. The final file size can be of any size.

The slave address is 0xA4 with maximum clock speed of 400K.

Here is a simple example code for the receive routine written in C:

```
char Get_I2C_Data()
\{char c;
      do{
             c = Get I2C Data lowlevel();
      }while(c == 0xFF); // timeout maybe needed here
      if(c == 0xFE)
      {
             c = Get I2C Data lowlevel();
             if(c == 0xFE)return 0xFE;
             return 0xFF
      }
      return c;
}
char Get_I2C_Data_lowlevel()
{
      I2C_Start();
      I2C_Write(ADDRESS+1); // read from 0xA4
      c = 12C Read();
      I2C_Stop();
      return c;
}
```
# <span id="page-15-0"></span>5. Getting Started with µALFAT

The following chapter includes steps to get  $\mu$ ALFAT working for first time user and that is through UART interface.

### **All you need:**

- one of μALFAT OEM boards, μALFAT-SD for instance.
- RS232 adapter connected to UART Tx/Rx and connected to PC COMx.
- PC COMx opened through terminal program.
- μALFAT latest firmware.

### **Step-by-Step:**

- 1. Confirm that all hardware connections are made:
	- Ground SPI\_SSEL# and SPI\_SCK signals to access UART interface.
	- Power is connected to power and VBAT.
	- RS232 adapter signals connections and let's assume it is connected to PC COM4. If CTS and RTS signals are not available, user can ground CTS. Note that μALFAT and the OEM boards are TTL levels and UART signals are 0V to 5V, but the PC is RS232 -12V to 12V, therefore, you need a RS232 circuit. There are some RS232 converters available such as MAX3232. See schematic below:

### Getting Started with µALFAT

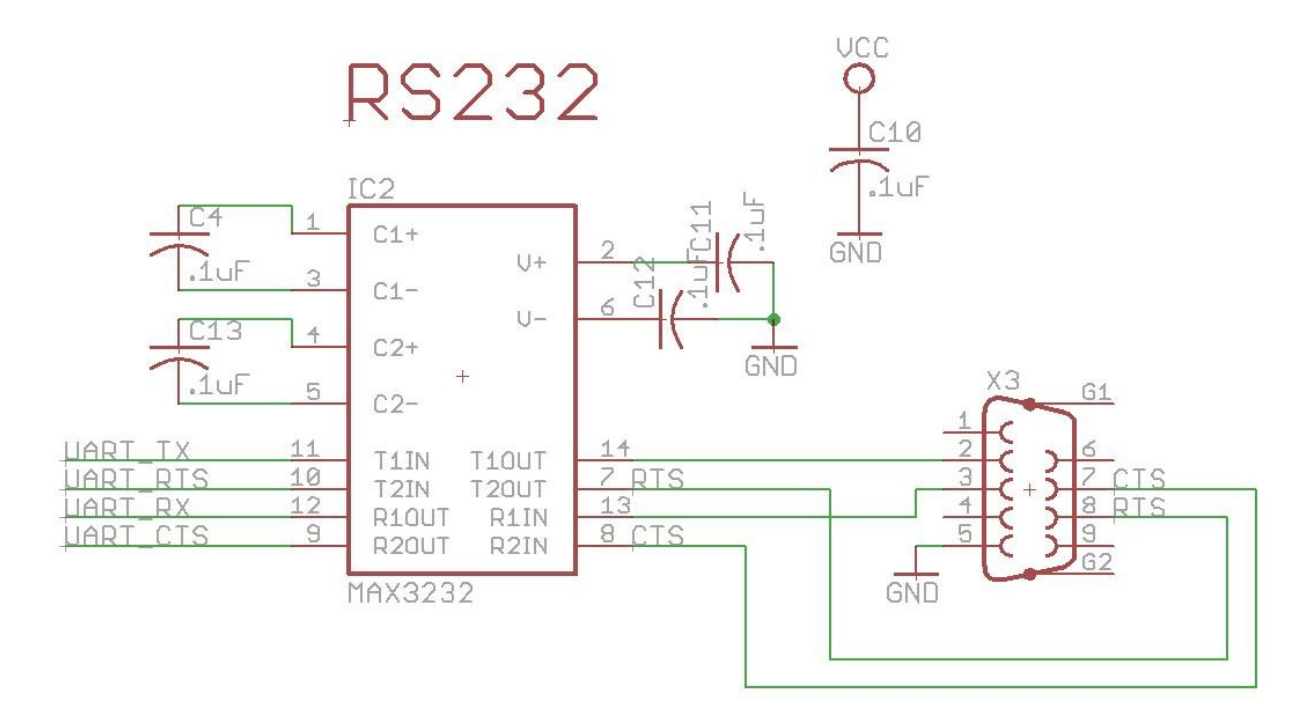

Other options are using USB to UART modules or cables. You will have a virtual COM port on your PC that communicates with μALFAT. Examples are UM232R and TTL-232R from FTDI

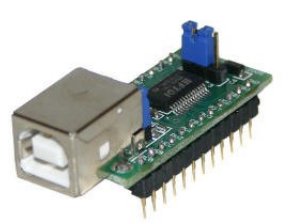

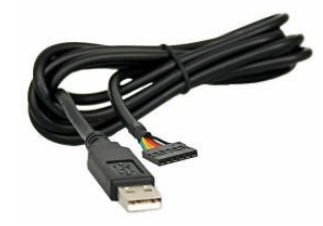

2. Open COM port using a terminal program, for example TeraTerm, and ensure the baud rate is 9600, 8 data bits, 1 stop bit and no handshaking.

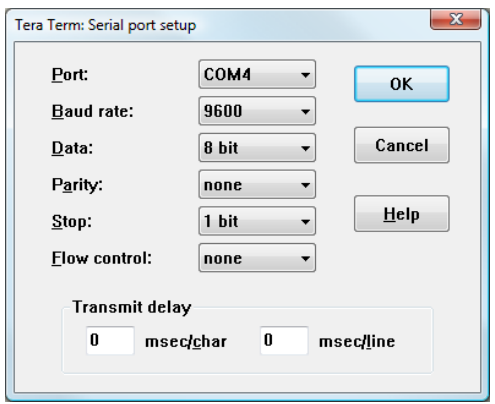

3. Select to receive a line end with the line feeds (LF+CR), because μALFAT only sends CR. For transmitting, only CR should be sent.

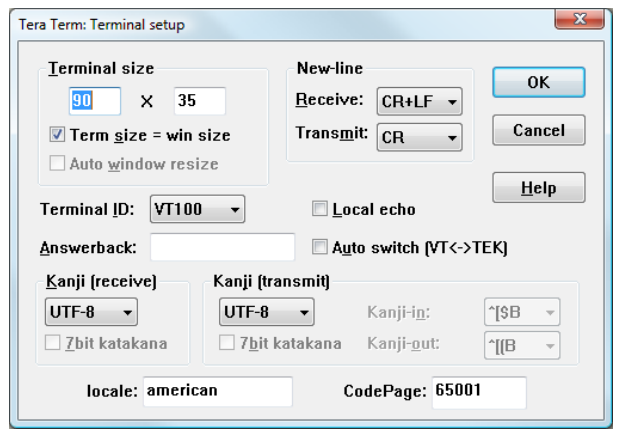

4. Reset the chip and you will get the GHI electronics starting banner.

 GHI Electronics, LLC ------------------------------ Boot Loader x.xx μALFAT(TM) x.xx !00

5. To update firmware please refer to boot loader chapter in this document.

### **First Look**

The commands and responses in μALFAT are made in a way were they can be understood easily and entered manually and also can be parsed by a simple 8-bit microcontroller. Each command is one character. Some commands take parameters and others don't. For example, V command doesn't take any parameters and it returns the version number. On the other hand, M requires a parameter to run. M creates "Makes" a folder on the accessed media device. 'M LOG' creates a folder with the name LOG.

Also, every command must be terminated with a carriage return. This is the enter key on your keyboard. When programming in 'C', it is '\r' or 0x0D.The backspace key is not supported. Make sure to follow the command format in the provided command set, otherwise, μALFAT will not accept the command.

Since all commands are text based, a user can use a terminal program to type in the commands (if using a PC and RS323 level converter.)

**Important:**  $\mu$ ALFAT doesn't echo back the data by default. Use '# 1' command to enable echo if needed.

Getting Started with µALFAT

#### **uPICFAT™ Development Board**

For even easier and faster startup, GHI offers a development system for μALFAT and USBwiz. This is the component that provides power and communication to μALFAT/USBwiz. It also provides the serial interface to your computer, and contains the PIC micro controller PIC18F452 that will be used to interface to μALFAT/USBwiz . Complete with a programming port for direct interface to the ICD 2™ programmer. uPICFAT provides both 3.3V and 5.0V

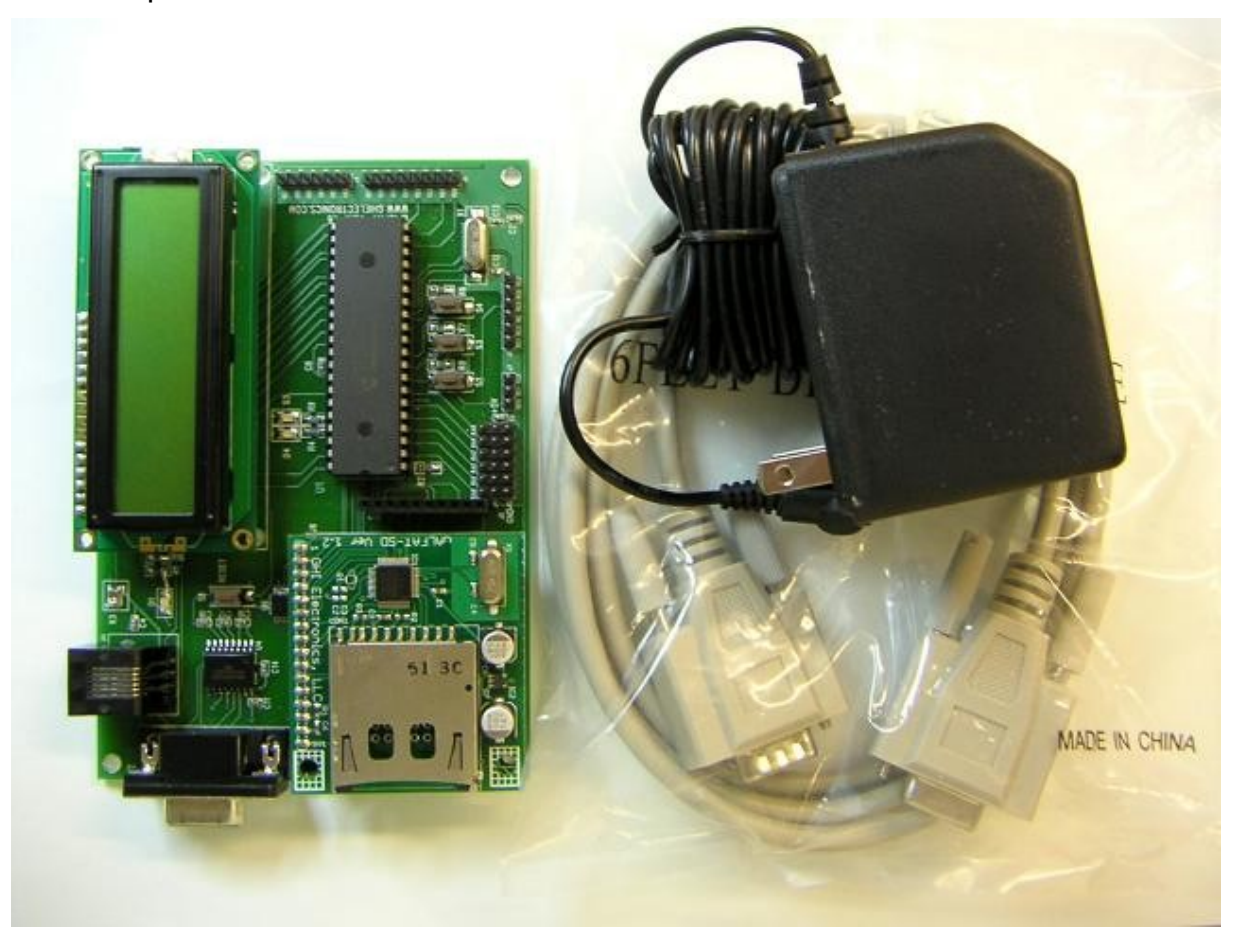

# <span id="page-19-0"></span>6. μALFAT™ Commands Set

All commands below are entered in ASCII. We choose to use ASCII to simplify troubleshooting and to enter commands easily through a terminal program. A special case is when accessing the data in a file. When writing/reading to/from a file, μALFAT will use any kind of data. Basically, what you send is what goes on the file. It doesn't have to be ASCII.

When **μALFAT** is done processing a command, it will return an error code in the form "! xx<CR>" where xx is the error number. Also, some commands require returning some extra information. Returned data will come after the symbol \$, unless noted otherwise.

You can send multiple commands to μALFAT until its FIFO is full (indicated by BUSY or RTS). μALFAT will take the commands one at the time, process them and send responses for each one.

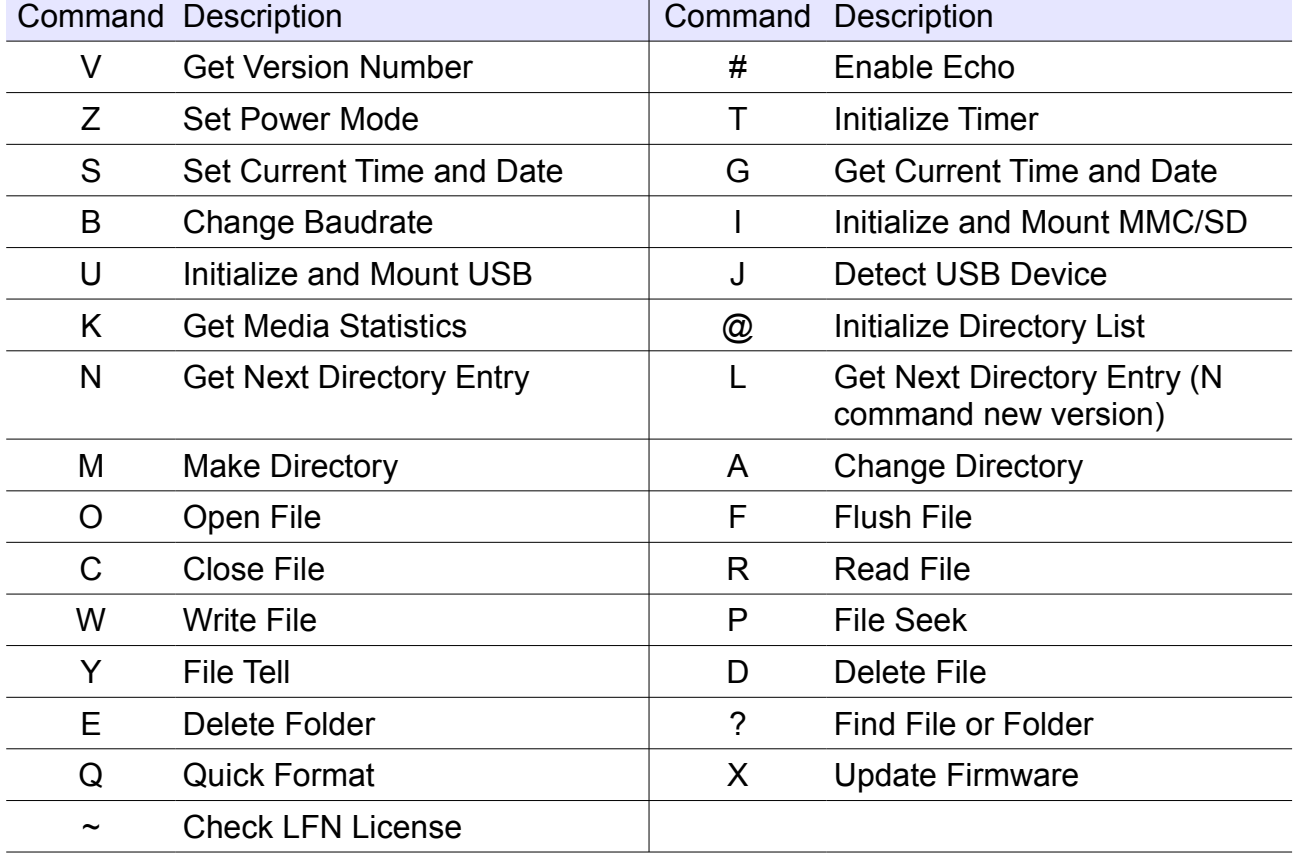

All of the commands are supported by μALFAT2 and μALFAT3, unless otherwise indicated.

#### **Notes on commander:**

- Any command must not exceed 200 bytes and must be terminated with a carriage return.
- The user must read back the responses for each command properly and check whether the command was successful.
- The command format must be followed with the same number of arguments. Also, extra spaces count as errors.
- All numbers are Hexadecimal represented in ASCII. For example, to send the decimal number 16 to μALFAT which is 10 in Hexadecimal, you send 0x31 which is ASCII for 1 and 0x30 which is ASCII for 0. Also, for Hexadecimal numbers A to F, they must be entered in upper case letters.
- In all command's output description below, will assume the commands succeeded. In case of failure, the command would return an error code instead of success and halt. In other words, in any command, a *!00* denotes success and the command can resume operation. But in case of failure, the error code is *!xx*, where *xx* is the error number and then the current command halt and the commander resume processing further commands.
- Some commands have multiple error codes *!xx*, usually, the first error code denotes the command is accepted and then it is processed. Another error code is sent when the command has finished processing successfully. This is useful, because some commands can take some time to finish, so the first error can note that the command is accepted and then the user can do other application processing and then return to read the final error code.
- $\bullet$  Below, data sent to µALFAT are BLACK and data received are RED. < $CR$ > is a carriage return which is the Enter key on a keyboard, ASCII value 0x0D or in C language '\r'. <sP> is a space which is ASCII value 0x20.
- File/Folder names has a certain format and certain accepted characters according to the FAT File System. See [Supported File Names](#page-33-1) section for details.

#### **V - Get Version Number**

Prints the version number of μALFAT firmware. Note that this version is not same or related to the version number of the boot loader. The return value is always in the form "μALFAT x.xx"

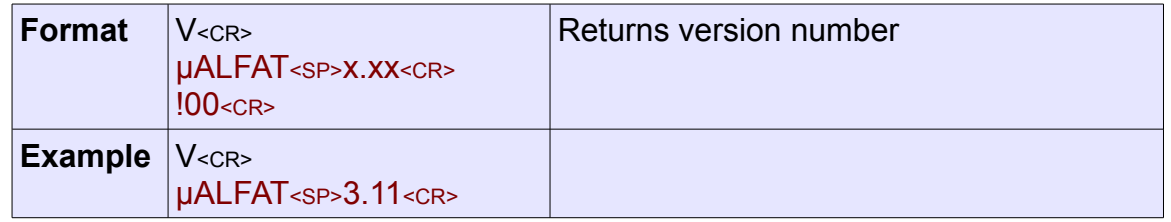

μALFAT™ Commands Set

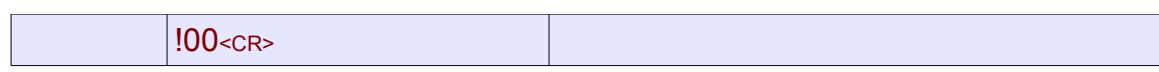

## **# - Enable Echo**

μALFAT by default does not echo back the data that it received from the host, if Echo is required, this command can be used.

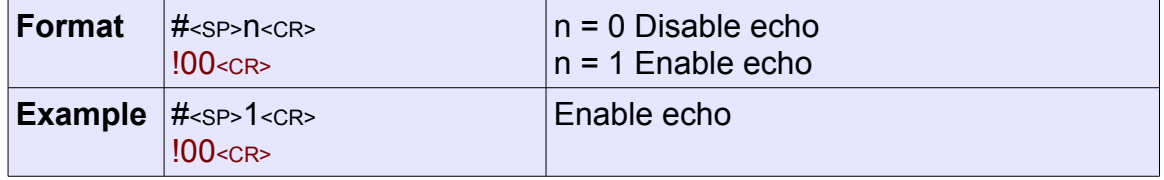

# **Z - Set Power Mode**

Read [Power Modes Section](#page-40-0) for details.

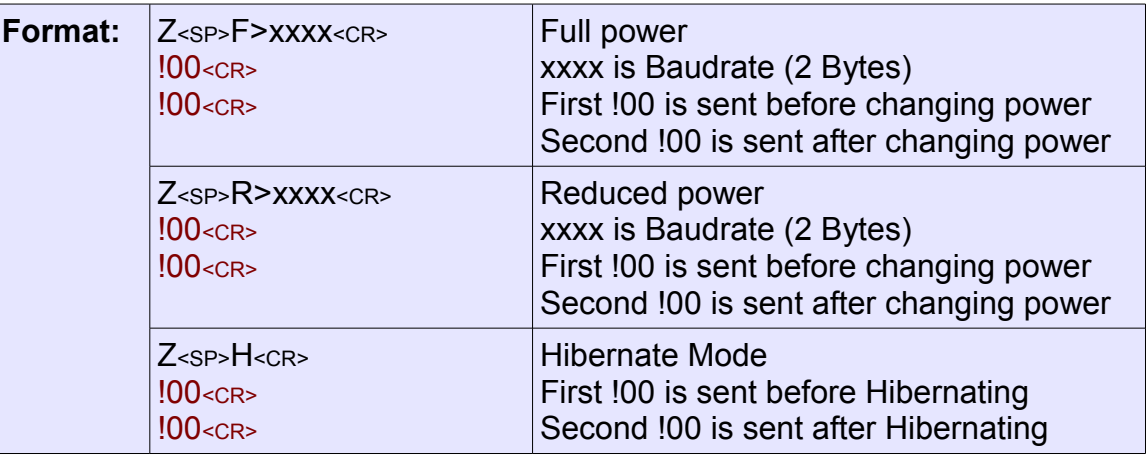

# **T - Initialize Timer**

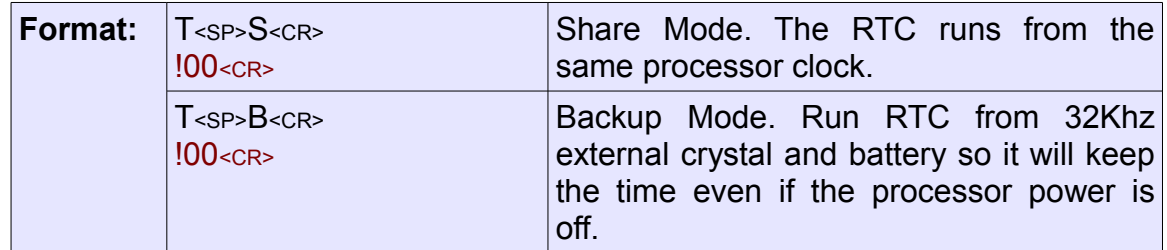

# **S - Set Current Time and Date**

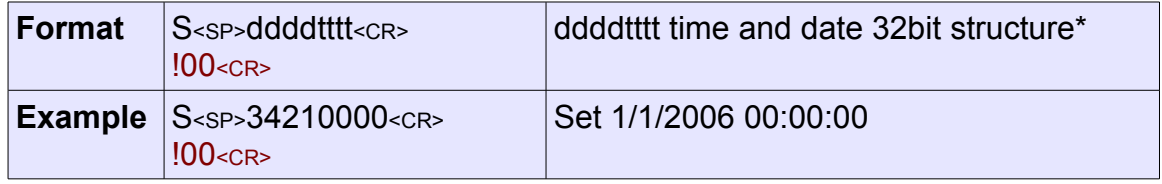

# **G – Get Current Time and Date**

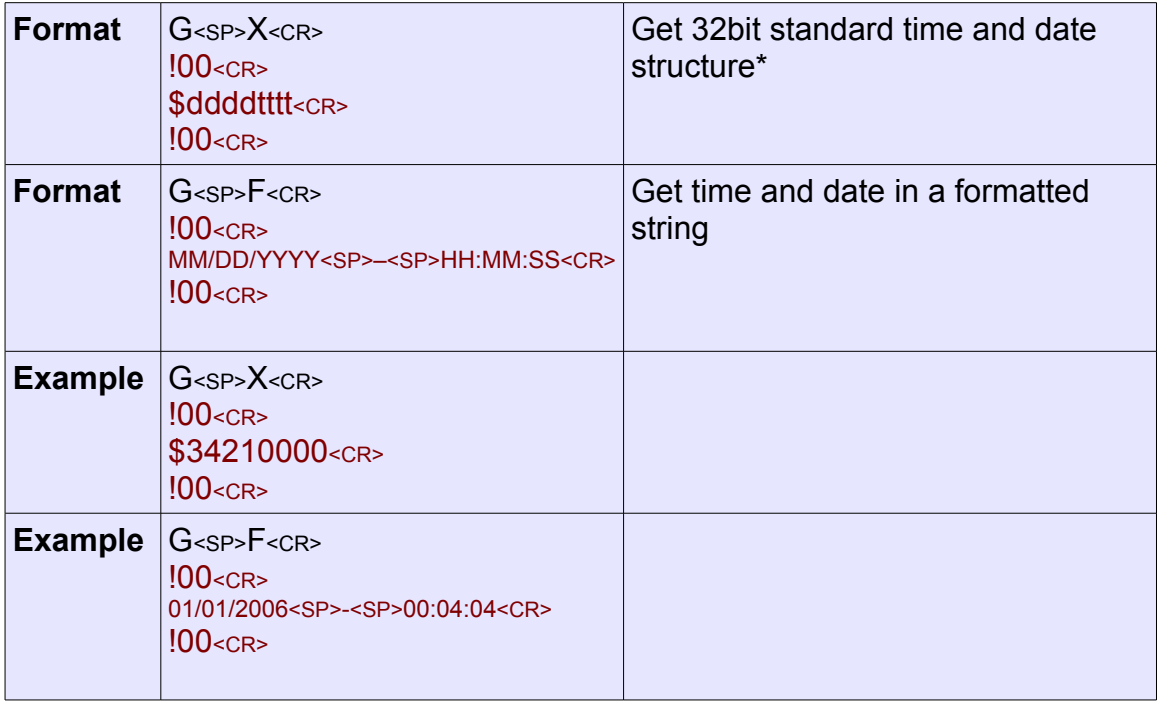

\* Time and Date structure is a 32-bits standard structure used in FAT system. For example, 0x34212002 is 01/01/2006 – 04:00:04

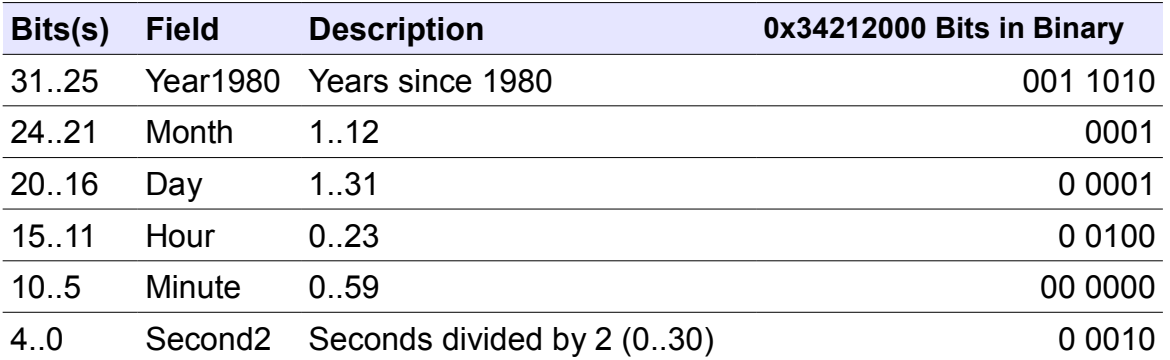

# **B - Set UART Baud Rate**

μALFAT contains a fancy divider for baud rate. Using the divider, the UART can be set to almost any possible baud rate. Below is a table with some standard baud rates. Note that the values do not work in boot loader. Always run boot loader at default 9600 and

μALFAT™ Commands Set

after firmware execution, change the baud rate. The table contains two sets of divider values, at 10 MHz and 70 MHz. Use the 70 MHz when run in full power mode and the 10 MHz when running reduced power mode.

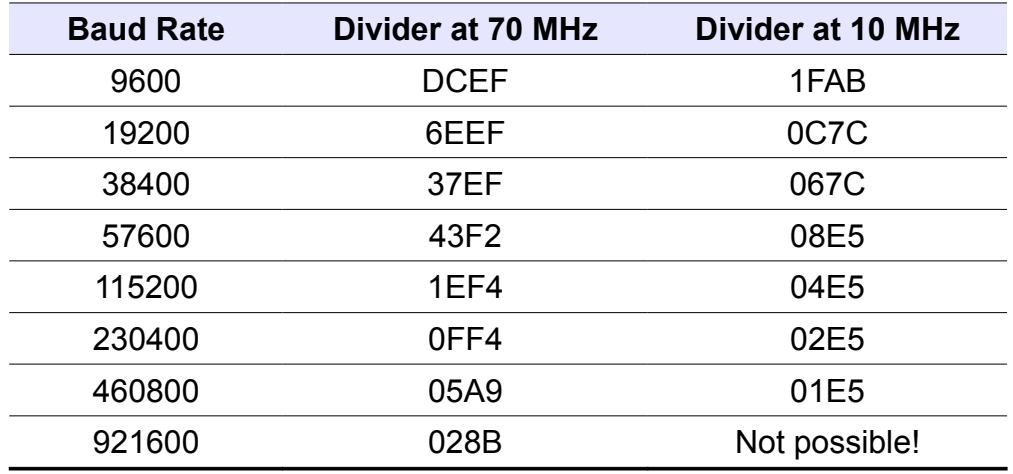

For example: B 1EF4 will set the baud rate to 115200 when using full power mode.

μALFAT responds with !00 if command is accepted at the old baud rate, waits 200 ms and then changes to the new baud rate. You will then receive a second !00 at the new baud rate. The user, after receiving the first !00, should change the baud rate within 200 ms and then read the second !00 at the new baud rate. Otherwise, the received !00 could be corrupted! However, the user can still continue normal operations after receiving all data.

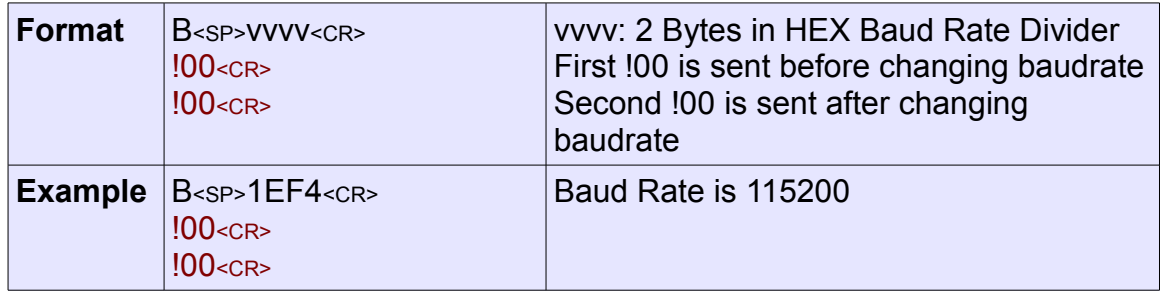

#### **I - Initialize and Mount MMC/SD**

It is a major initializing command which is used to mount File System on a newly attached MMC/SD, or to re-mount it. All file handles will be closed automatically.

After using this command the current working directory is the root directory (created files/folders will be placed right on the storage media not under any folder).

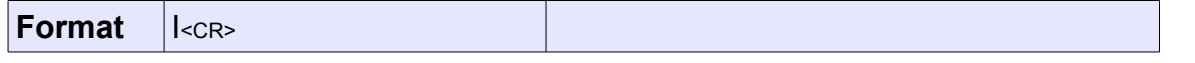

GHI Electronics.LLC **NALFAT User Manual** 

μALFAT™ Commands Set

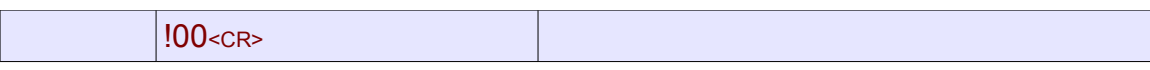

### **U - Initialize and Mount USB Mass Storage**

It is a major initializing command which is used to mount File System on a newly attached USB Mass Storage Device like USB thumb flash, or to re-mount it. All file handles will be closed automatically.

In case that the Mass Storage device has more than one Logical Unit – like Card Readers – the first Unit will be used.

After using this command the current working directory is the root directory (created files/folders will be placed right on the storage media not under any folder).

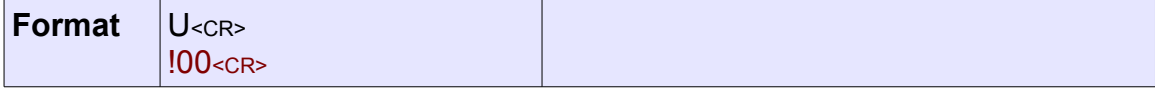

### **J - Detect USB Device**

Detects if a USB device is connected.

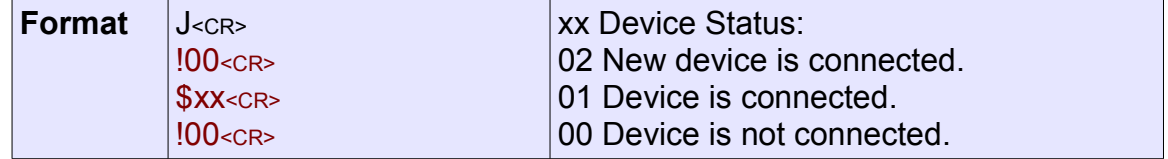

**Note**: If you are using this command:

- Status "02" is reported when a new USB drive is connected then "01" is reported.
- Only use "U" command after detection of a connected USB device.

# **K - Get Media Statistics**

Gets media total size and free size. Note this command may take several seconds for calculations to finish depending on the media size.

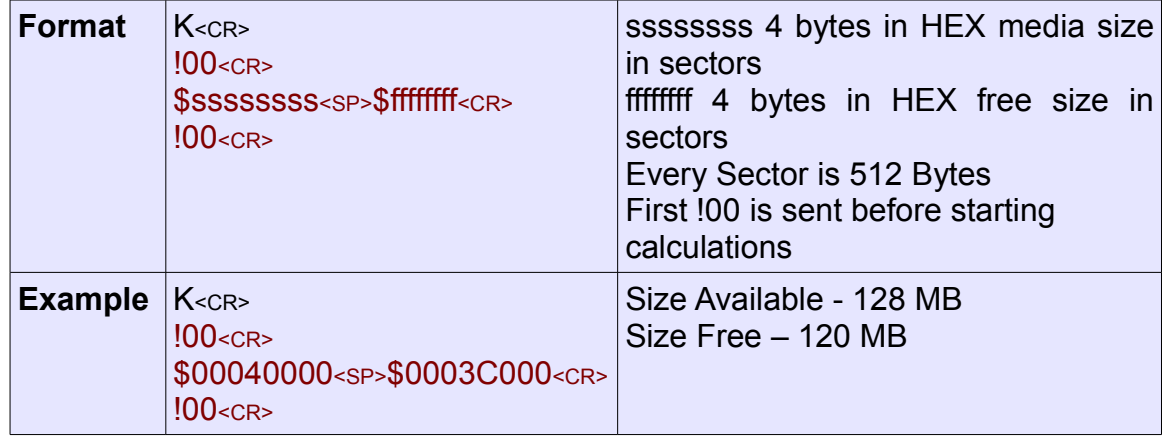

# **@ - Initialize Files and Folders List**

To list files/folders in the current directory, first use this command to reset the list counter. Afterwards, the user should get as much directory names as needed using N, L commands.

No other commands can be issued among multiple N, L commands. If issuing another command is needed, the user must use @ command again before calling N, L.

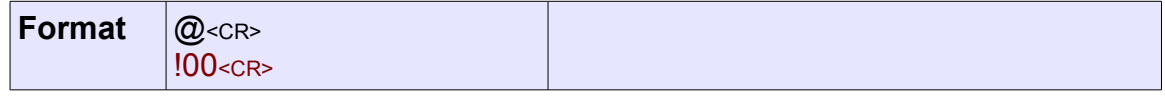

## **N - Get Next Directory Entry (Deprecated)**

In μALFAT3 this command is replaced with the L command to get Long File Names.

The @ command must be used to reset the directory list to the beginning before issuing N commands. This command will print out the next Directory Entry "File or Folder" in the list. The file name and extension are 8 and 3 characters respectively and padded with spaces (ASCII value 0x20) if they are shorter.

When the end of the file list is reached, μALFAT returns an error indicating the end of the list.

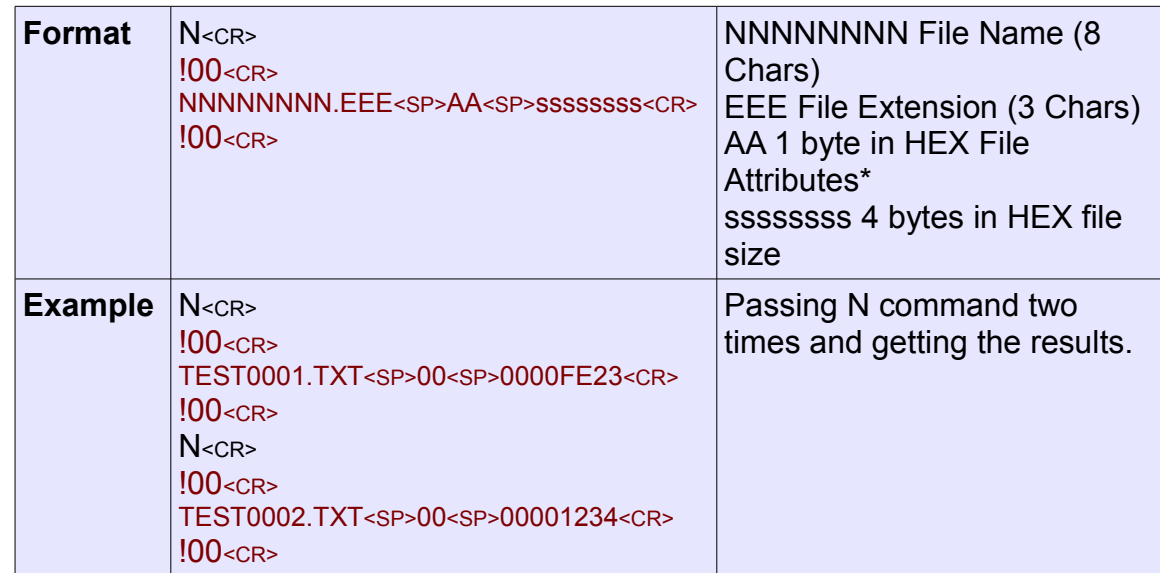

\* File Attributes are one byte Standard Attribute Structure in FAT system.

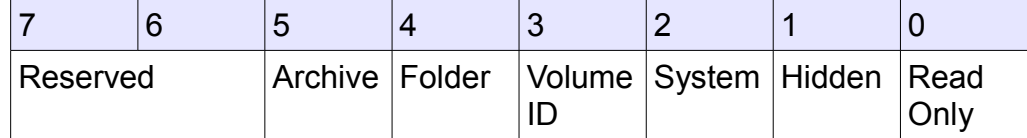

# **L - Get Next Directory Entry**

Only applicable to μALFAT3.

The @ command must be used to reset the directory list to the beginning before issuing L commands. This command will print out the next Directory Entry "File or Folder" in the list.

When the end of the file list is reached, μALFAT returns an error indicating the end of the list.

If **L** command is used in ACII mode and a non-ASCII name found (for example an International Language), the command will return the Short ASCII Name. See [FAT LFN](#page-33-1) section for details on Short and Long Names.

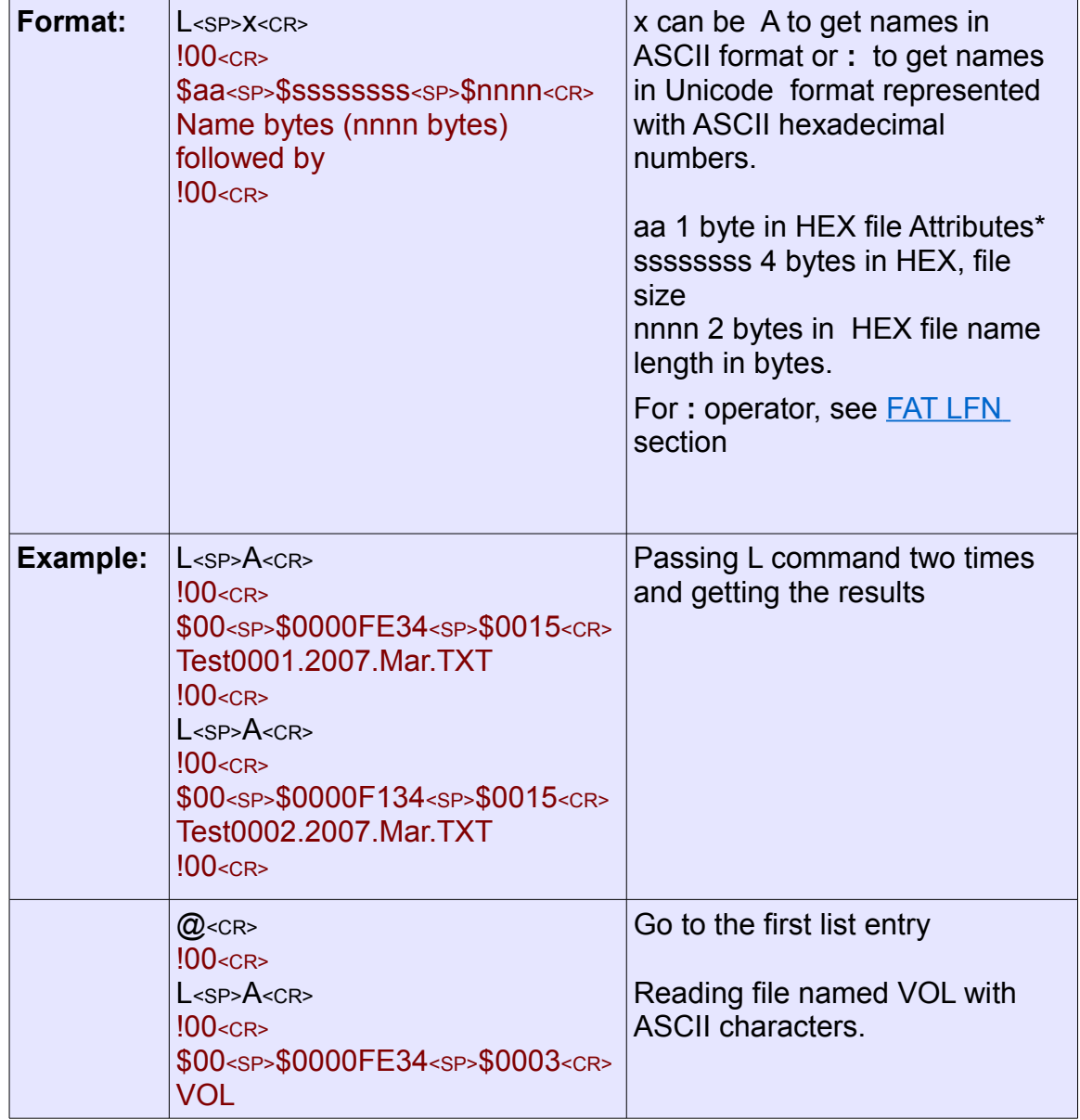

#### GHI Electronics, LLC **NALFAT User Manual**

#### μALFAT™ Commands Set

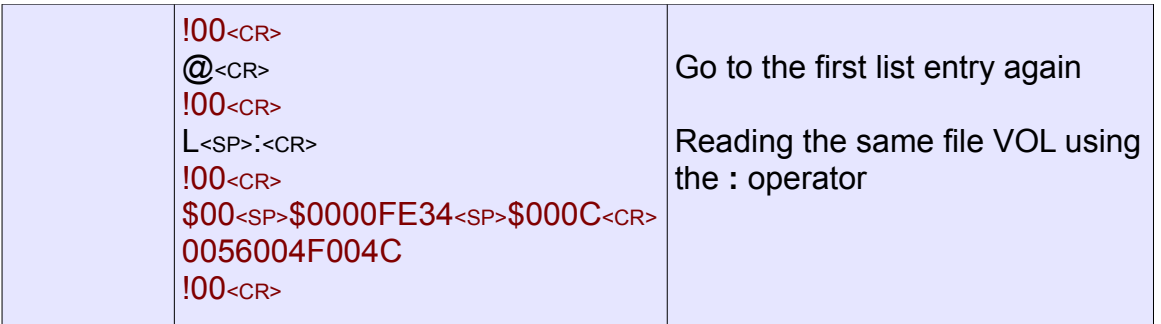

\* File Attributes are one byte Standard Attribute Structure in FAT system.

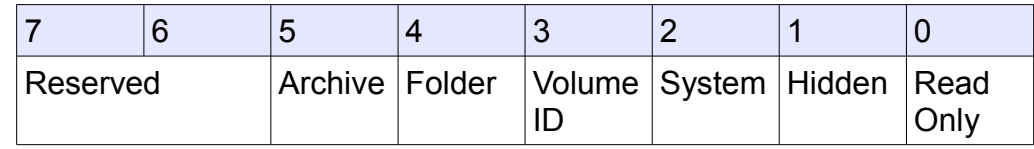

### **M - Make Directory**

Creates a folder.

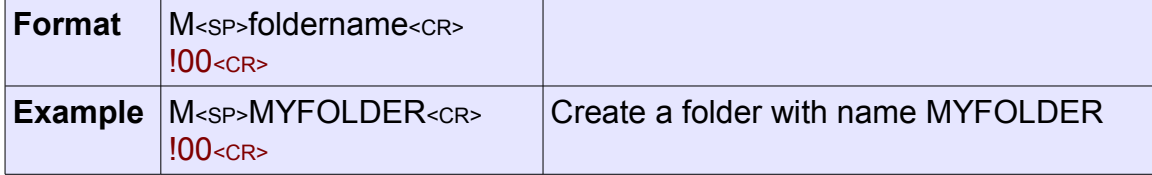

# **A - Change Directory**

Changes the current working directory (folder). It accesses a another folder in the File System Folders tree.

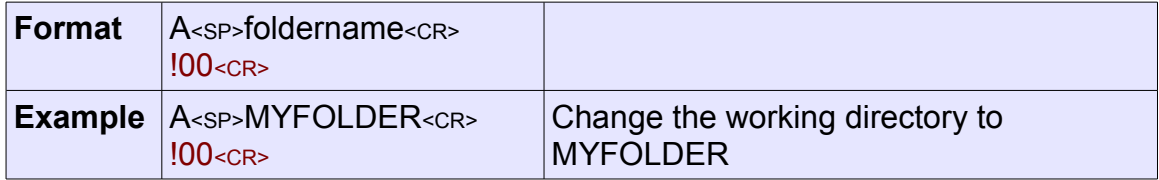

# **O - Open a File for Read, Write or Append**

The command requires a file handle and a access mode.

Open Modes are:

- 'R' Open for read, requires the file to exist in the current working directory.
- 'W' Open for write, will create a new file and give write privileges to it. If the file already exists, it will be erased and re-written.
- 'A' Open for append, will write data to the end of the file. If the file does not exist, it will be created.

µALFAT has 4 available file handles. Each file once opened must be associated with a handle. Closing the file, would make the handle available again.

**Note:** μALFAT can access any file and can access unlimited number of files. The limitation is 4 simultaneous opened files but a handle can be closed then used to open any other file.

Use W command to write to the file and R to read from the file.

The file must be flushed (F command) or closed (C command) when done to make sure all buffered data are written to the storage media. Otherwise, the file and/or the file system might get corrupted.

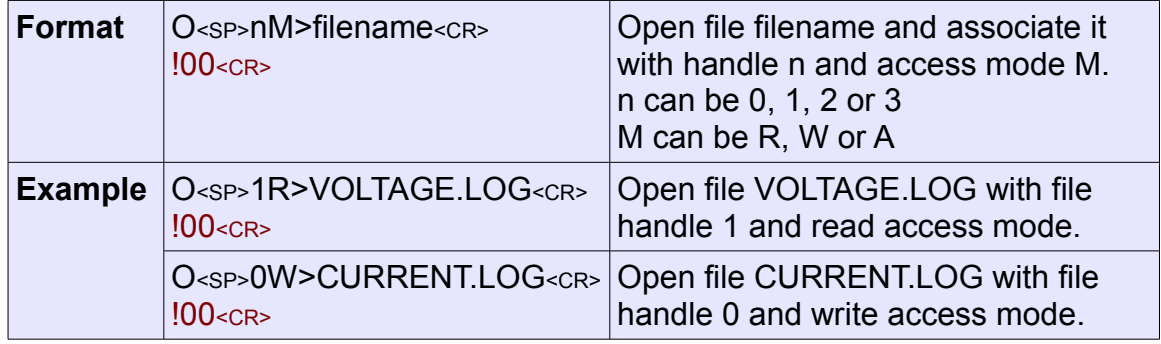

## **F - Flush File Data**

Flushes the opened file. All buffered data will be written to the storage media. The file will still be opened and associated with a handle, after performing this operation. This command is useful to make sure all data are written to the media when needed.

If **any** data is written to a file, the file must be flushed (or closed – C command) when done. Otherwise, the file and/or the file system might get corrupted.

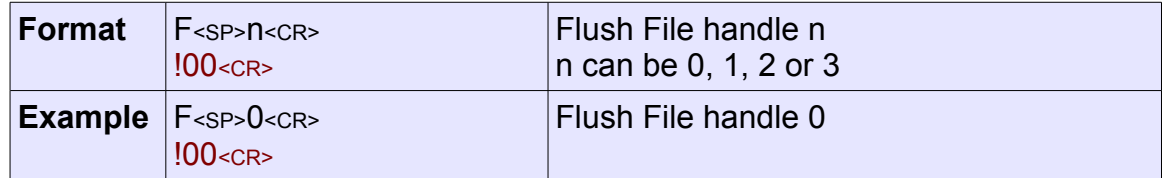

# **C – Close File Handle**

This command issues a flush file  $(F - \text{Command})$  automatically and then closes the file handle. Afterwards, the handle will available for future use.

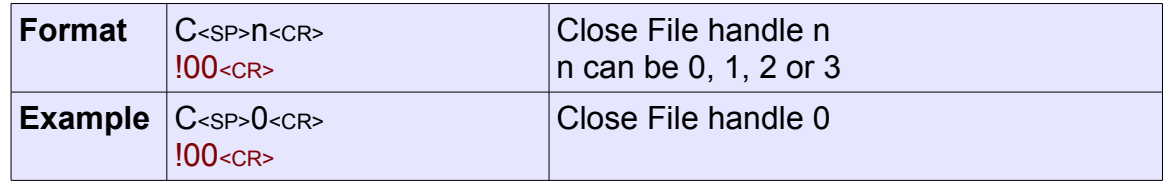

# **R - Read from File**

After opening a file, any amount of data can be read using this command. To read more data, send another R command and so on. If all requested data is not available (reached file end), μALFAT will pad the output with a filler byte given by the user.

When reading, the data is sent directly to the user with no formatting (no interpretation or conversion).

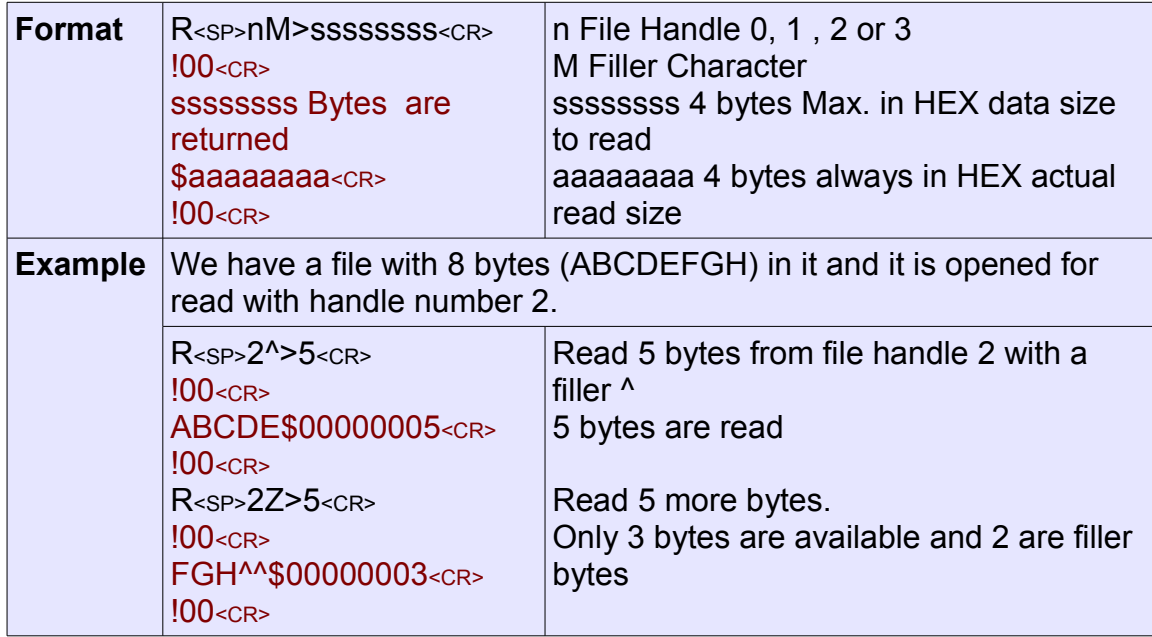

# **W - Write to File**

After opening a file, any amount of data can be written using this command. To write more data, send another W command and so on. Note that if first error code is not !00 (an error occurred), the command would halt and further commands are processed, so sending the file data upon an error code would result in the data being not being written and processing these data as commands.

When writing, the sent data is written directly to the file with no formatting (no interpretation or conversion). Also, when requesting to write a certain amount of bytes, all of them must be sent; if an error occurs while writing, μALFAT still expects all bytes before producing the final error code.

If **any** data is written to a file, the file must be flushed (F command) or closed (C command) when done. Otherwise, the file and/or the file system might get corrupted.

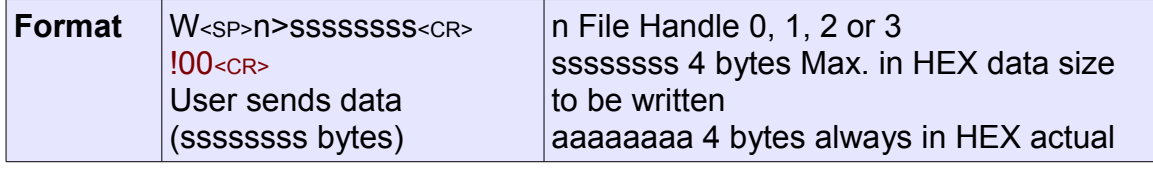

# μALFAT™ Commands Set

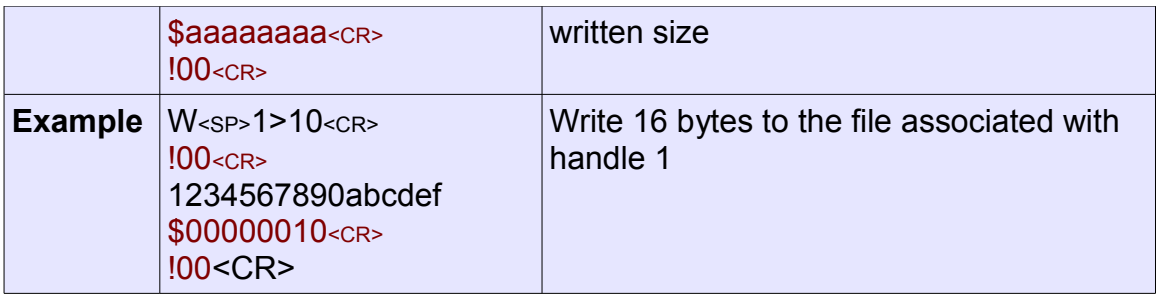

### **P - File Seek**

Only applicable to μALFAT3.

This command changes the current byte position in a file. Valid values: 0 --> file size inclusive. P at "file size" in write mode would append to the file.

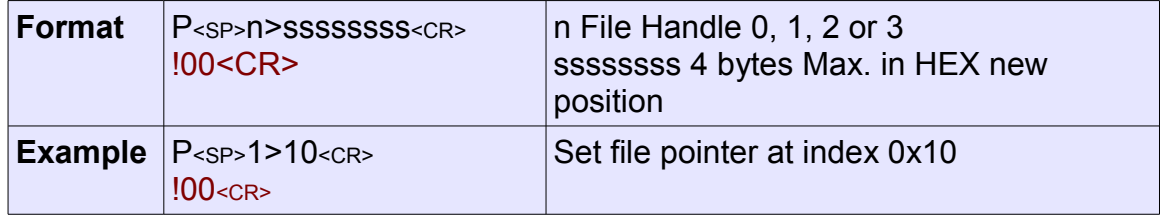

### **Y - File Tell**

Only applicable to μALFAT3.

Gets the current byte index in a file. Valid values: 0 --> file size inclusive.

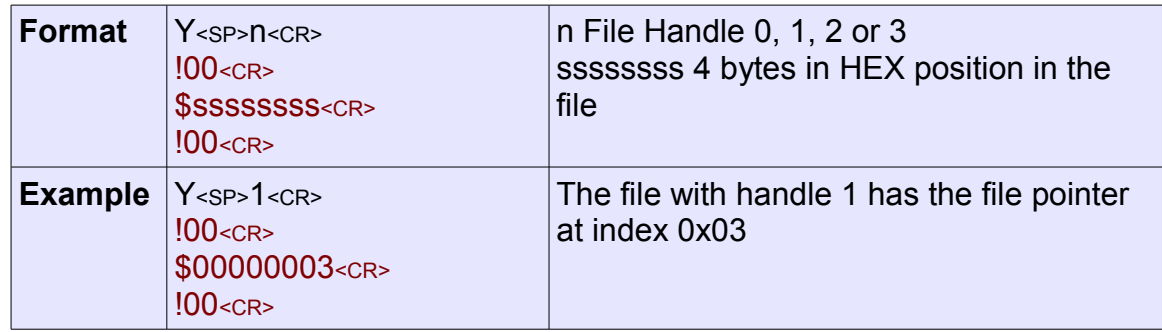

### **D - Delete File**

Deletes a file.

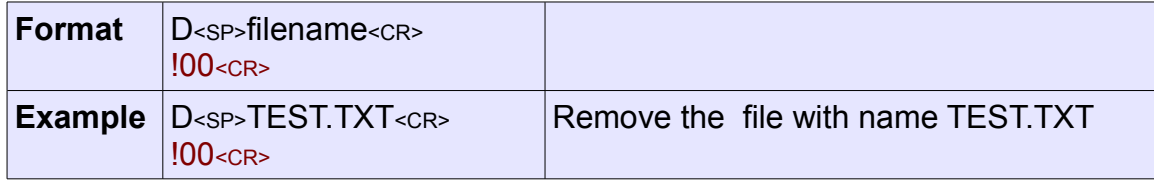

# **E – Delete (Erase) Folder**

Only applicable to Firmware V3.11 and above.

The folder must be empty in order to be able to delete it.

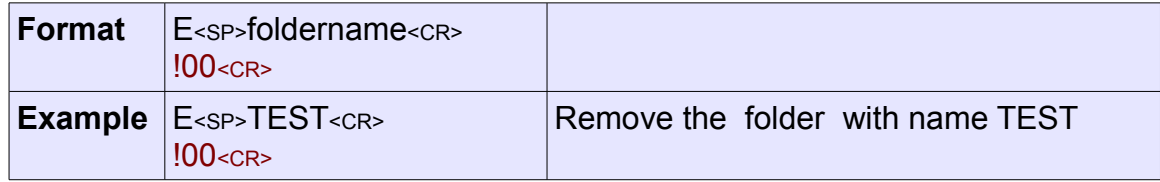

# **? - Find File or Folder**

This command searches for a specific file or folder name in the current working folder. If the directory exists, μALFAT outputs the file size, attributes and date & time of modification, otherwise, it returns an error indicating that the file is not found.

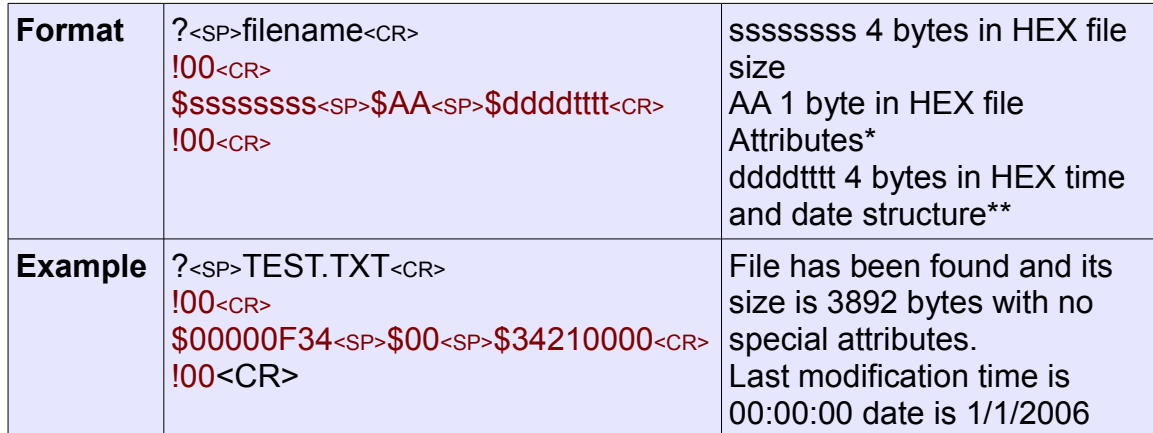

\* File Attributes are one byte Standard Attribute Structure in FAT system.

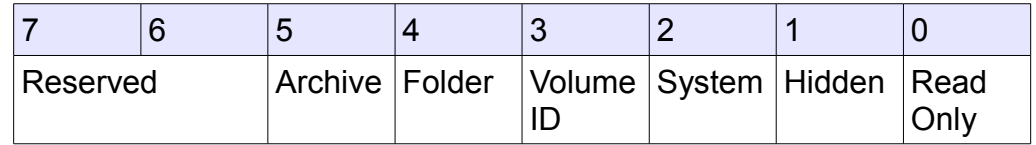

\*\* Time and Date structure is a 32-bits standard structure used in FAT system. For example, 0x34212002 is 01/01/2006 – 04:00:04

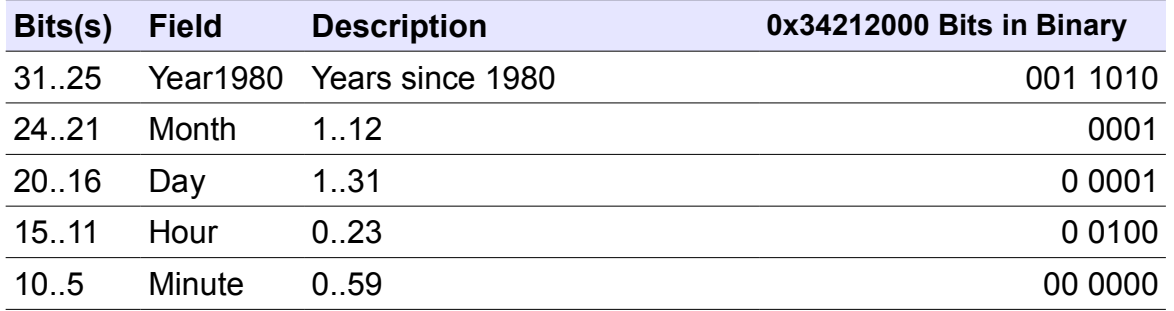

μALFAT™ Commands Set

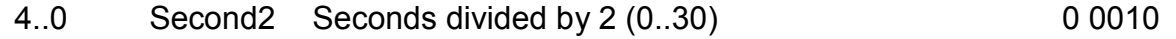

### **Q – Quick Format**

Only applicable to firmware version 3.11 and above.

This command performs fast erase to all files/folders on the media. Note that this is not a Full Format; it does not erase low level sectors contents of files, it just make them available to be rewritten by new files. This command may take several seconds to finish depending on the media size.

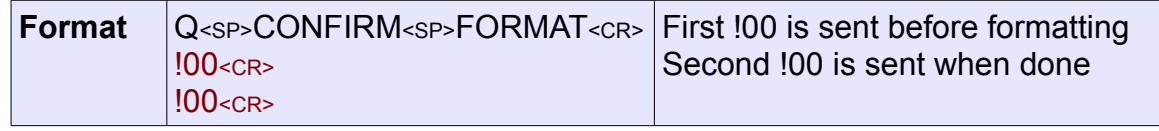

### **X – Update Firmware**

Updates μALFAT firmware. The firmware can be updated from the Boot Loader or from the firmware using this command.

Upon initiating the command, μALFAT switches to Boot Loader mode and updates the firmware automatically. For details on updating the firmware, please consult the description for the Boot Loader and updating the firmware and note that the Boot Loader will send data over UART interface only. If using other modes, for example SPI, the user can issue the command wait about 10 seconds and reset μALFAT, then note the new firmware version. But using UART and seeing the communication data is recommended.

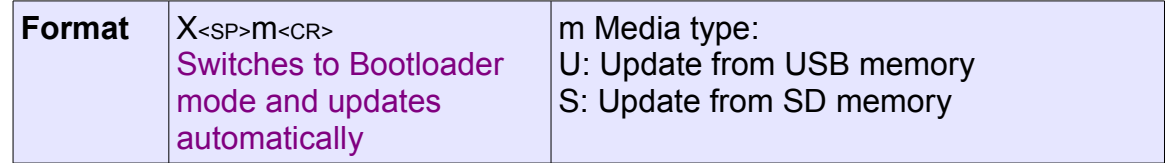

#### **~ - Check Firmware for LFN License**

Only applicable to Firmware version 3.11 and above.

Checks whether the firmware is licensed to use with Long File Names. See [FAT LFN](#page-33-1) [and Licensing](#page-33-1) section for details.

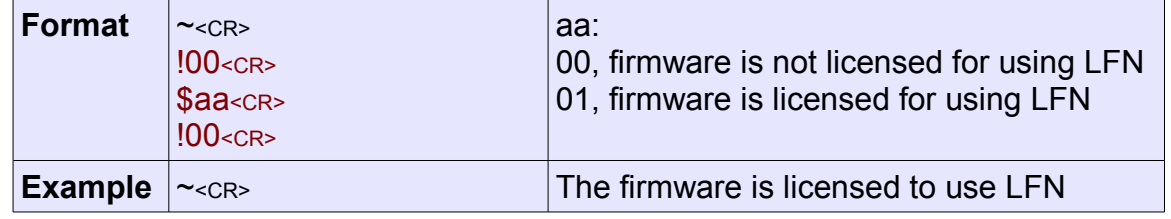

μALFAT™ Commands Set

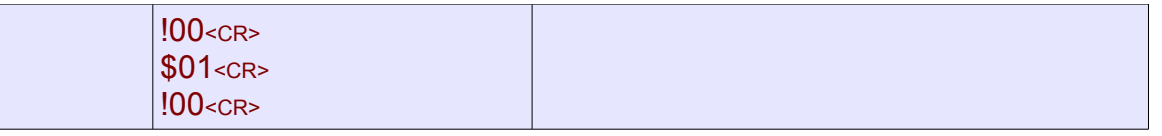

# <span id="page-33-1"></span>7. FAT and Long File Name Support

# <span id="page-33-0"></span>7.1. Short and Long File Names

Earlier FAT File Systems used short file names (noted as 8.3) which have the following features:

- ASCII format
- Only capital letters
- Maximum of 8 characters for the file name
- Maximum of 3 characters for the file extension
- No spaces are allowed
- Only one dot is allowed preceding the file extension
- Numbers are allowed
- The following characters are allowed:  $\frac{1}{2}$  % '  $\frac{1}{2}$   $\frac{1}{2}$  () { } ^ # &

All these limitation were not appropriate for newer applications. Longer names and extensions were required, additional characters & symbols and international languages were needed. Long File Name (LFN) technology by Microsoft was the next addition to the FAT File System and it was a major restructure for how the directory entires are handled, yet it was backward compatible. LFN does not have most of the prior limitations and supports International Languages. It supports the following features:

- Unicode format which enables International languages and many more characters & symbols.
- Capital and small letters.
- Limit of 255 Unicode characters (2 bytes each character)
- Multiple periods and spaces are allowed but they do not appear at the beginning or end.
- New characters are allowed:  $+$  ,  $=$  [1]

Every Long File Name in the new FAT system has an associated unique short name.

# <span id="page-34-0"></span>7.2. Handling File Names and Licensing

## **Support**

When sending a command that handles a name parameter, the user will just send/get the name as ASCII characters for short or long names. Using LFN is transparent to the user. For example, to make a directory, the following command is sent to μALFAT: *"M<SP>FOLDER<CR>"* which conform to the short names format. The user can also send *"M<SP>FOLDER.CREATED.[2007]<CR>"* which conform to the LFN format and not the short name. In either case, the user does not have to worry about the details. μALFAT automatically determines the type and convert the ASCII name to UNICODE if using LFN.

When direct UNICODE support is needed, the user can send the UNICODE bytes as ASCII HEX. This way characters in many languages can be used. This is done using the **:** operator; preceding any name with **:** indicates that this name is in Unicode format. Each character is sent as two ASCII hexadecimal bytes. The High byte of a character comes first then the low byte follows.

For example to make a directory named VOL, the following command uses ASCII representation:

*M<SP>VOL<CR>*

The same can be done in UNICODE format as follows:

*M<SP>:0056004F004C<CR>*

The letter V is 0x0056, O is 0x004F and L is 0x004C. Also, note the use of **:** operator.

**Note:** All names are not null terminated. When a name does not conform to the appropriate format, μALFAT returns an error denoting that the name given is invalid.

**Note:** When creating a new file/folder, μALFAT will be case sensitive. But for other operations, like accessing a folder, it is case insensitive. For example, "A VOL" and "A vol" are the same.

**Note:** LFN features are only available in firmware version 3.11 and up. Also μALFAT chips should be licensed. Otherwise, only short name format can be used and if μALFAT encountered a LFN, it will return an error. (In short name mode, small letters are automatically converted to capital letters)

### **Licensing**

LFN technology requires licensing from Microsoft. Newer μALFAT chips (purchased on or after June, 25, 2008) are fully licensed to use FAT File System with LFN. GHI obtains the necessary licenses. Customers who have older chips can also obtain licenses, please see this link on μALFAT page for licensing older chips: [LFN Licensing for Older](http://www.ghielectronics.com/download/uALFAT3/LFN_Licensing.zip) [μALFAT Chips.](http://www.ghielectronics.com/download/uALFAT3/LFN_Licensing.zip)

μALFAT chips who has Boot Loader 2.4 and up are licensed. This is already installed on newer chips. Older Boot Loaders can still be licensed using the previous link. Also, if

you made your purchase on or after June, 25, 2008, you might be eligible for a free license if an invoice stating the date of purchase is supplied.

This license is not required if you are not using LFN; you can use the FAT file system with short names without any licenses.

In any case, firmware 3.11 and up supports the  $\sim$  command which tells you whether your μALFAT chip is licensed or not.

**Note:** You do not have to contact us about licensing or worry about violations. If your chip is licensed, LFN will be enabled. If it is not lice sensed, LFN would be disabled and when sending a LFN to μALFAT that is not Short Name, μALFAT will return an error code denoting that the name is invalid.

# <span id="page-35-0"></span>7.3. Using the FAT File System

μALFAT can access two kinds of storage media types, SD/MMC cards and USB Mass Storage device (SCSI command subclass, bulk only protocol) which includes thumb drives, USB hard drives and card readers. Keep in mind that all devices must be formatted FAT16 or FAT32.

μALFAT can mount only one File System Media at a time, which means that all opened files and operations in one file system will be terminated if you mount another file system media. For example, if one file is currently open on SD card and then a thumb drive is mounted, you can no longer use the SD card and the file handle would be available for new operations. With that in mind, μALFAT can access files on USB memory and SD cards on the same product.

To access a FAT Storage Media, it must be mounted first using U command for USB storage and I command for SD storage.

**Note:** In examples below, you must check the proper complete format of each command to be sent. See command reference.

**Note:** In the following examples, sent data are black and received data are red.

Example1: Mount File System on MMC card and make a folder called "FOLDER":

I !00 M FOLDER1 !00

Example2: Mount File System on USB Mass Storage Device and make a folder called "FOLDER2":

 $\overline{U}$  $100$ M FOLDER2 !00

μALFAT doesn't detect card removal or replacement automatically. The final application must detect card removal. Also, μALFAT doesn't check the protection switch on SD cards. This means μALFAT will write on protected cards. No harm will be caused to the card if removed as long as no files were open for write.

Older versions of μALFAT supports the original FAT file system where files are 8 characters long with extension that is 3 characters long. This naming structure was revised to add the ability to make files have much longer names with Long File Names.

### **Folders**

Folders are supported by μALFAT and it is possible to change the current working folder folder using A command. The user must know what the current working folder is. There is no way to retrieve the current location in the folder tree using μALFAT.

This command will create "MYFOLDER" folder

M MYFOLDER !00

### **Files**

Files can be opened for read, write or append. Each file is associated with a file handle 0, 1, 2 or 3. Handles give fast access to a file. If a user needs to log data to 2 files at the same time, "VOLTAGE.LOG" and "CURRENT.LOG", file handles become very useful. To do so, open VOLTAGE.LOG under handle 1 and CURRENT.LOG under handle 2. Now start sending your data to handle 1 and 2 instead of the file names.

**Note:** μALFAT can access any file and can access unlimited number of files. The limitation is 4 simultaneous opened files but a handle can be closed then used to open any other file.

Example: Opening a file VOLTAGE.LOG.

#### O 1W VOLTAGE.LOG

The previous command will create new file in the current directory with name "VOLTAGE.LOG" and the file handle is 1. To save data to the file, you can use:

W 1>10

Which writes 16 bytes to file handle 1 (0x10 hexadecimal is 16 decimal). μALFAT responds with !00. This indicates that μALFAT is ready for your data. Now, start sending the 16 bytes of data. When all data is sent, μALFAT will return another error code.

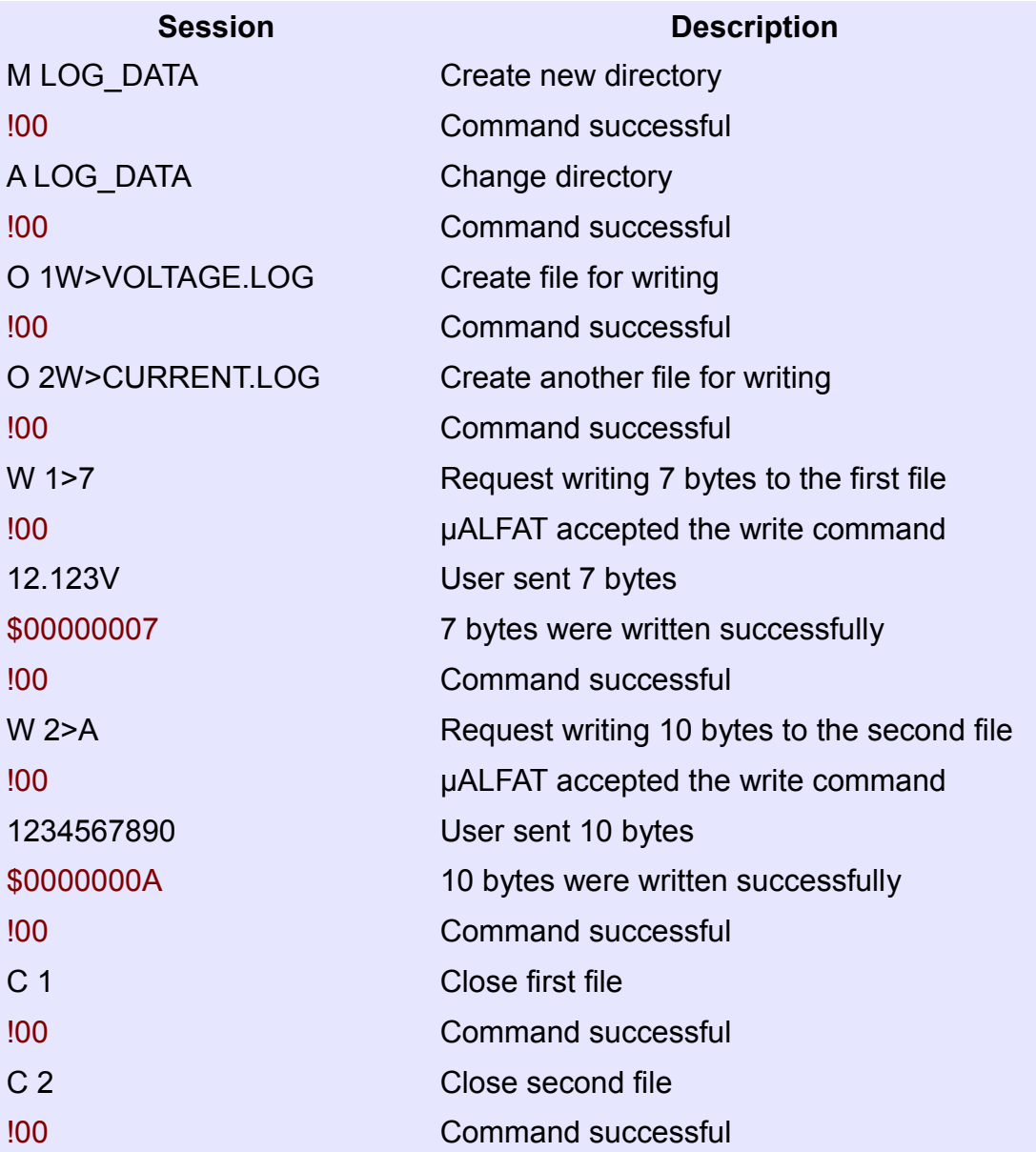

# <span id="page-38-2"></span>8. µALFAT Boot Loader

# <span id="page-38-1"></span>8.1. General Description

The boot loader is used to update the firmware of μALFAT. When there is a new firmware release, you can simply download the file from the website, put it on a storage media and, using simple commands, μALFAT can update itself through the firmware or Boot Loader.

The boot loader samples SPI\_SCK and SPI\_SSEL at power up and it determines if it is going to run the firmware or stay in boot loader for other commands. These pins are explained in "Commanding μALFAT" section.

If the boot loader become active, it will enable UART mode at 9600 and will send 'BL' signaling the boot loader is ready. Now, you can send commands manually.

# <span id="page-38-0"></span>8.2. Firmware Update

The easiest way to update μALFAT is by placing the new firmware on any SD/MMC card or USB memory. The file must be placed in the root directory, not under any folder. Formatting the media before placing the firmware is recommended. Connect to μALFAT and now you are ready to send the update command. **Commands are different if you are in the boot loader or in the firmware.** If the boot loader is used, then you can use the commands listed in the "Boot Loader Commands". But if the firmware is running, you can use the 'X' command to update the firmware without the need to switch into the boot loader (it is done automatically internally)

After sending X command from firmware a switch happens to the boot loader. If you are using UART and your baud rate is 9600 then you will see the data from the Boot Loader but if using SPI or I2C, you can't see it because the DATARDY line will become UART TX in the boot loader. You can completely ignore this in most cases but sometimes there could be failures and you would want to see the results from the boot loader. In this case, you must use UART.

The firmware file is an encrypted file. Loading an incorrect file on μALFAT can damage the chip. Never tamper with the firmware files.

Boot loader sends error codes in the form of '!xx'

**NOTE:** It is important to keep a way on your system to access  $\mu$ ALFAT in "stay in boot

loader" mode. This mode is UART only. This is needed in case a failure happens while updating the firmware. This is very rare, but it is still possible.

# <span id="page-39-0"></span>8.3. Boot Loader Commands

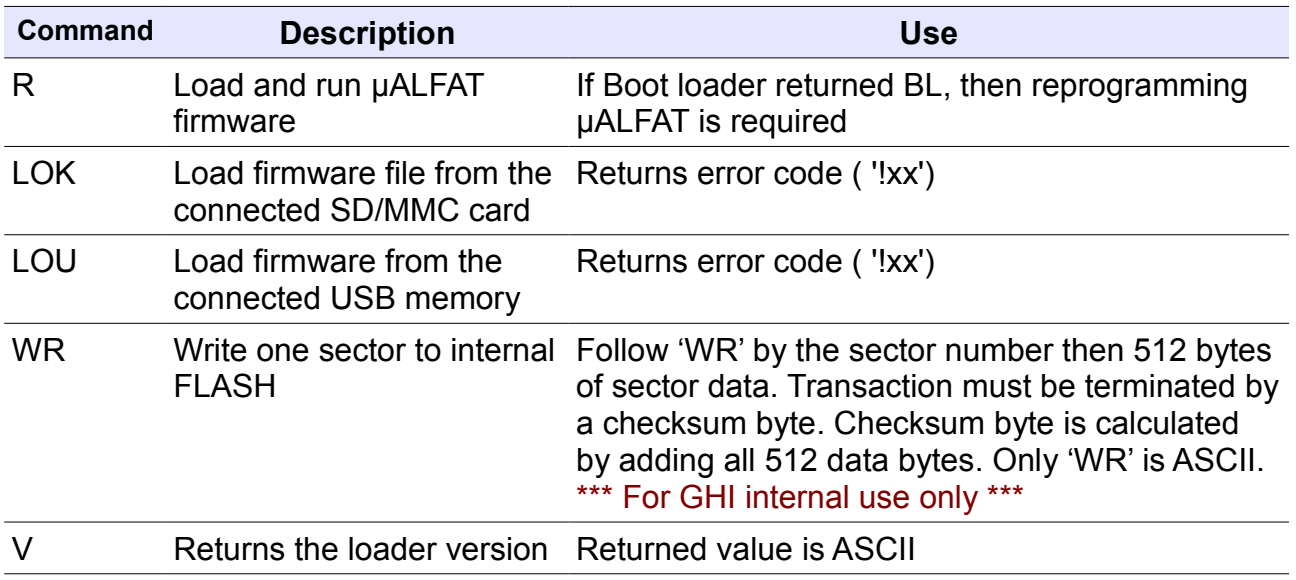

**Note:** The boot loader is entirely separate program that loads μALFAT firmware. The version number of the boot loader may not match the version number of μALFAT.

# <span id="page-40-0"></span>9. Power Modes

μALFAT has three power modes: Full, Reduces and Hibernate modes.

### **Full**

When executing the boot loader or the firmware,  $\mu$ ALFAT runs in full power mode. In this mode, μALFAT draws about 38mA including 1.8V regulator and the core runs at 70Mhz.

### **Reduced**

If low power is required, you can run μALFAT at reduced power where the core runs at 10 MHz. In this mode, the complete μALFAT-SD OEM board draws about 8mA.

When changing the clock speed, you have to keep many things in mind. For example, the SPI clock can be the system clock divided by 8 maximum. So if the system is in reduced power mode running at 10 MHz, the SPI SCK can be 1.25 MHz maximum. Also, the UART baud rate needs to be adjusted to hold the correct divider value. Look at B command for more details on the divider values. The command to change the power mode is 'Z'

Switch to run at 70 MHz and set the UART baud rate to 9600

#### Z F>DCEF

Set the system to run at 10 MHz and baud rate of 9600

#### Z R>1FAB

Now, what if we are using SPI or I2C interfaces? Even in this case you are required to set the UART divider and you can use any one of the values.

#### **Hibernate**

Hibernation is also another option. If the system doesn't need any file operations, μALFAT can hibernate and the core draws about 10uA. Keep in mind that regulators have their own current draw. μALFAT-SD board draws 1mA when it is in hibernate mode.

When μALFAT goes in hibernation mode, it can be woken up by toggling the WAKE pin. This in is multi purpose and must always be left disconnected from your system except when there is a need to wake μALFAT. This can be accomplished by setting the pin of your micro that connects to WAKE to be input. When there is a need to wake μALFAT, set your pin to output low, wait for a few micro seconds and then set the pin back to input.

**Note:** changing the system clock effects the real time clock (RTC). After Changing power mode make sure to reinitialize the RTC using the 'T' command.

# <span id="page-41-0"></span>10. Required μALFAT Components

μALFAT is very simple to add to your new or existing designs. It requires very few components. Two voltages are needed 3.3V and 1.8V, a 10 MHz crystal and very few RCs. Check the pin description and OEM boards schematics for more details. μALFAT requires MAX3421E to run if USB access is needed.

You can also find advanced details on the chipset base (LPC2103) using the manual from NXP website.

μALFAT-SD, μALFAT-TF and μALFAT-USB are OEM boards containing μALFAT and the schematics are great reference for your design.

Links are provided below: [μALFAT-SD Schematics](http://www.ghielectronics.com/download/uALFAT/uALFAT-SD%20sch.pdf)

[μALFAT-USB Schematics](http://www.ghielectronics.com/download/uALFAT/uALFAT-USB%20sch.pdf)

[μALFAT-TF Schematics](http://www.ghielectronics.com/download/uALFAT/uALFAT-TF_SCH.pdf)

<span id="page-42-0"></span>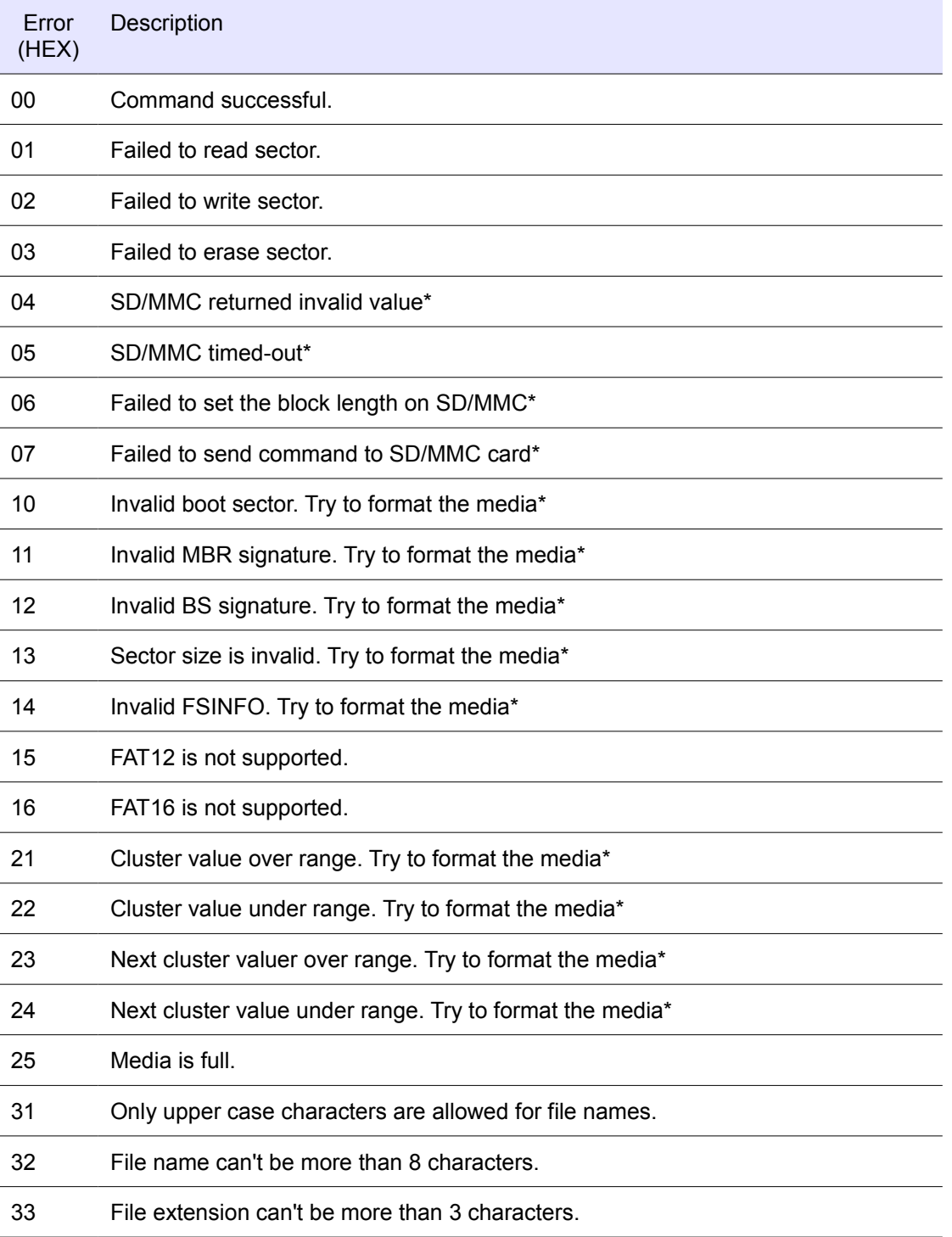

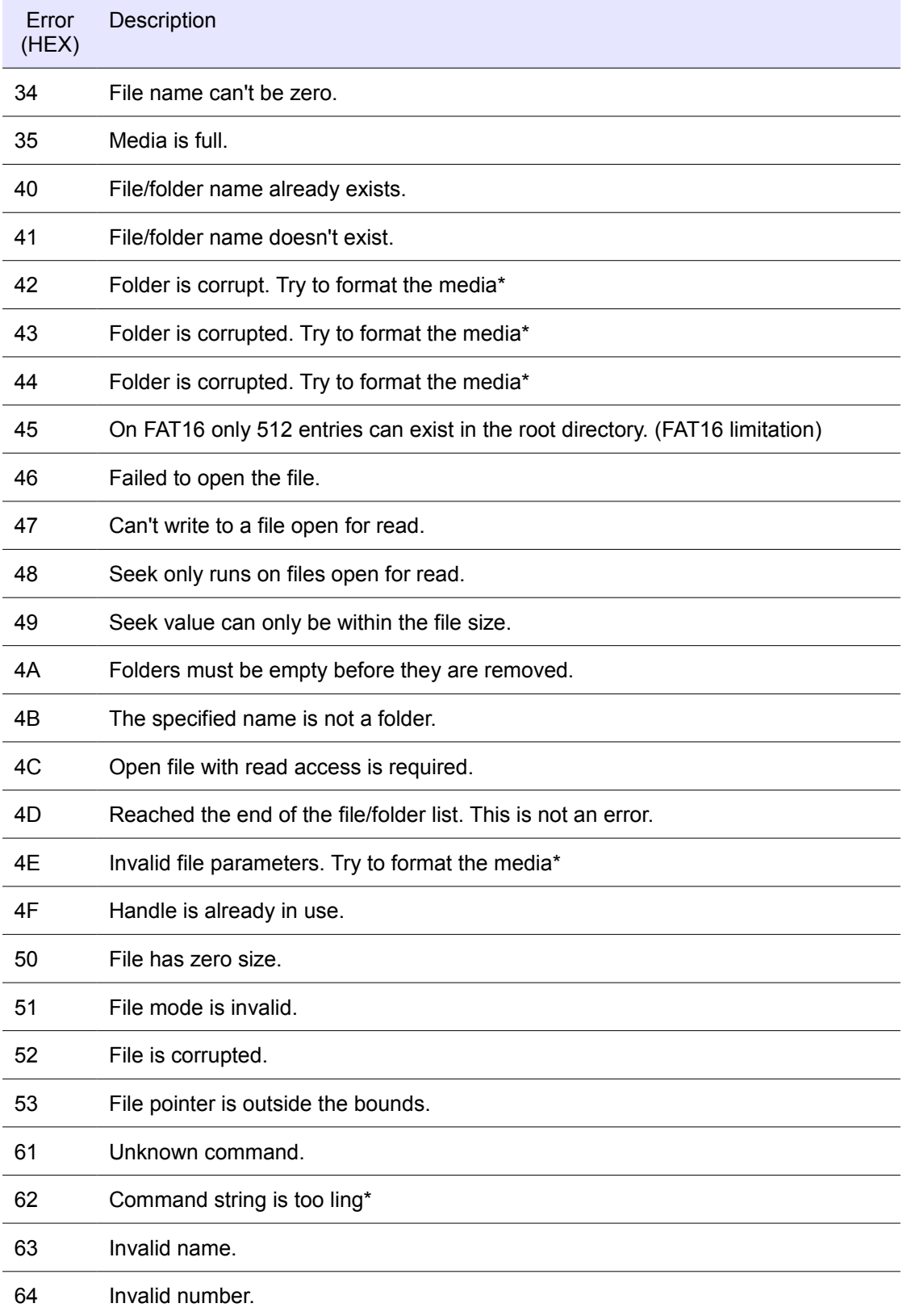

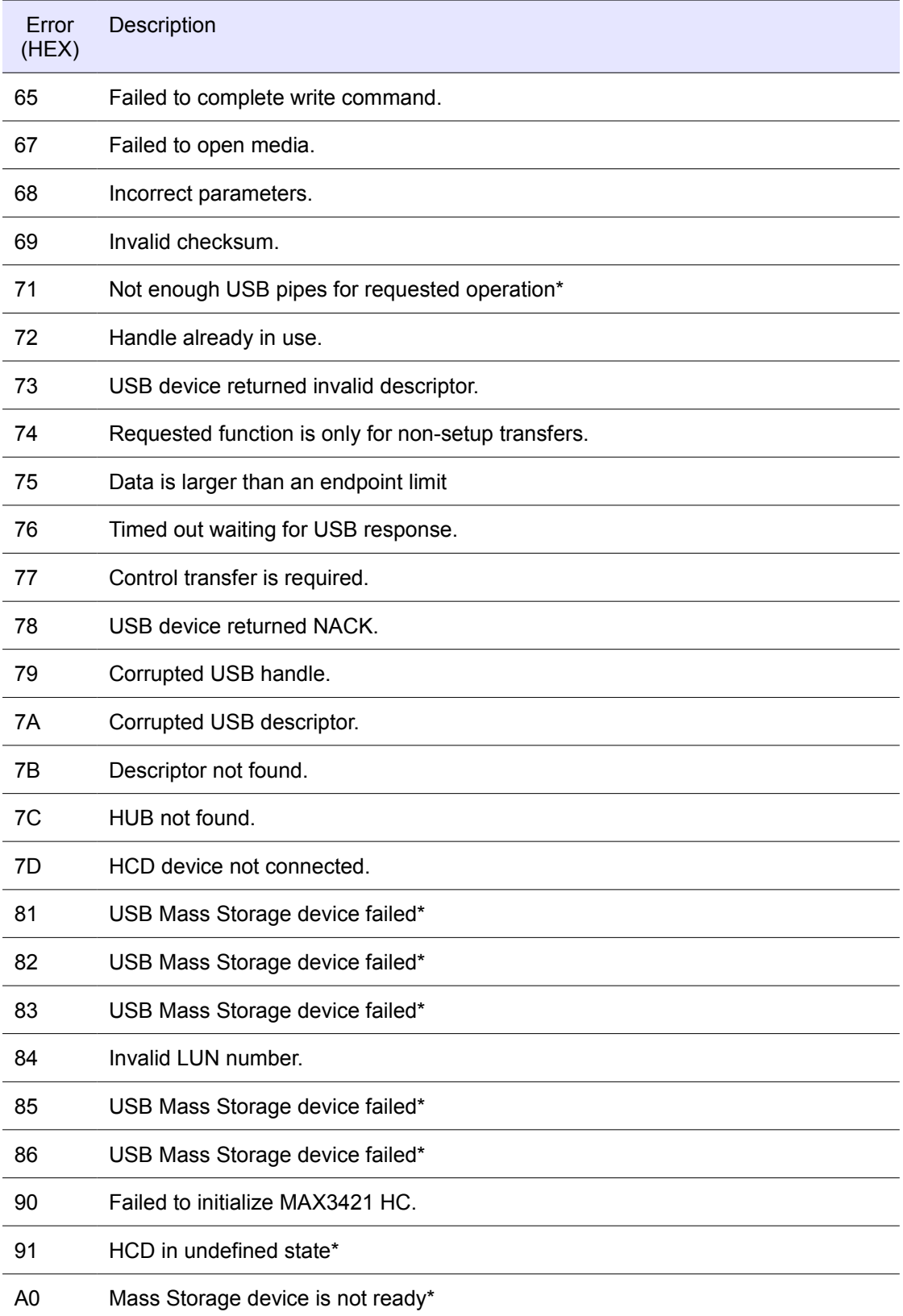

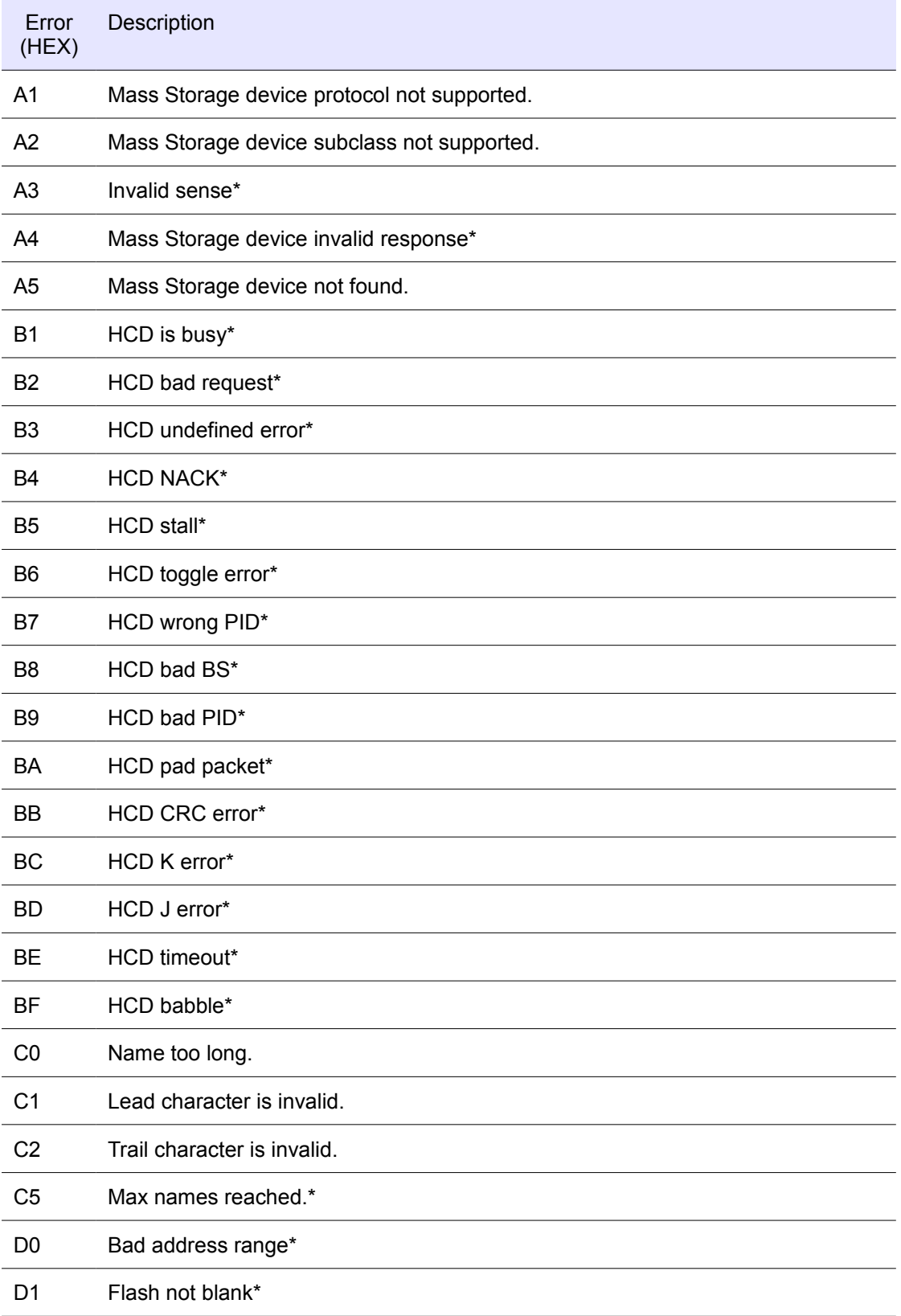

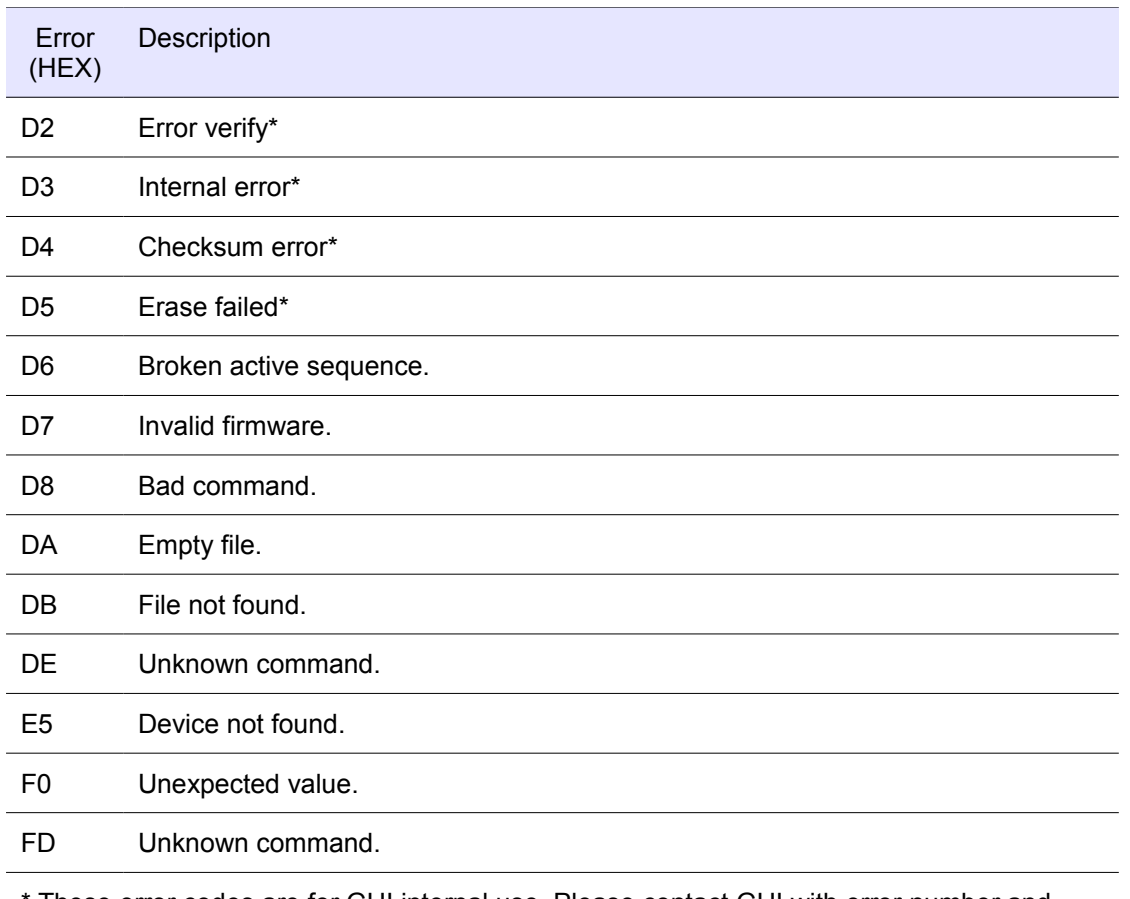

\* These error codes are for GHI internal use. Please contact GHI with error number and steps to reproduce the same error.

# <span id="page-47-0"></span>DISCLAIMER

IN NO EVENT SHALL GHI ELECTRONICS, LLC. OR ITS CONTRIBUTORS BE LIABLE FOR ANY DIRECT, INDIRECT, INCIDENTAL, SPECIAL, EXEMPLARY, OR CONSEQUENTIAL DAMAGES (INCLUDING, BUT NOT LIMITED TO, PROCUREMENT OF SUBSTITUTE GOODS OR SERVICES; LOSS OF USE, DATA, OR PROFITS; OR BUSINESS INTERRUPTION) HOWEVER CAUSED AND ON ANY THEORY OF LIABILITY, WHETHER IN CONTRACT, STRICT IABILITY, OR TORT (INCLUDING NEGLIGENCE OR OTHERWISE) ARISING IN ANY WAY OUT OF THE USE OF THIS SOFTWARE, EVEN IF ADVISED OF THE POSSIBILITY OF SUCH DAMAGE. SPECIFICATONS ARE SUBJECT TO CHANGE WITHOUT ANY NOTICE. PRICES ARE SUBJECT TO CHANGE WITHOUT ANY NOTICE. µALFAT AND ITS LINE OF OEM BOARDS ARE NOT DESIGNED FOR LIFE SUPPORT APPLICATIONS.

> μALFAT is a Trademark of GHI Electronics, LLC Other Trademarks and Registered Trademarks are Owned by their Respective Companies.